# Altivar 21 LONWORKS ® card

## User manual

VW3 A21 312

10/2009

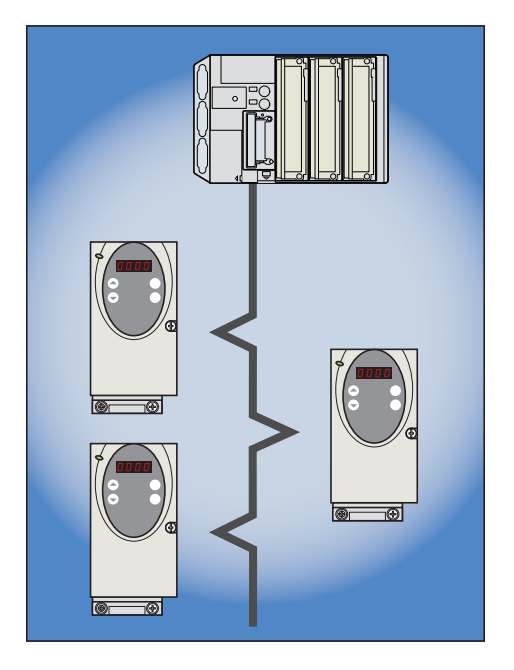

**M** LONMARK

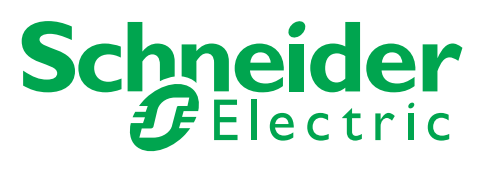

1769592

1769592

## **Contents**

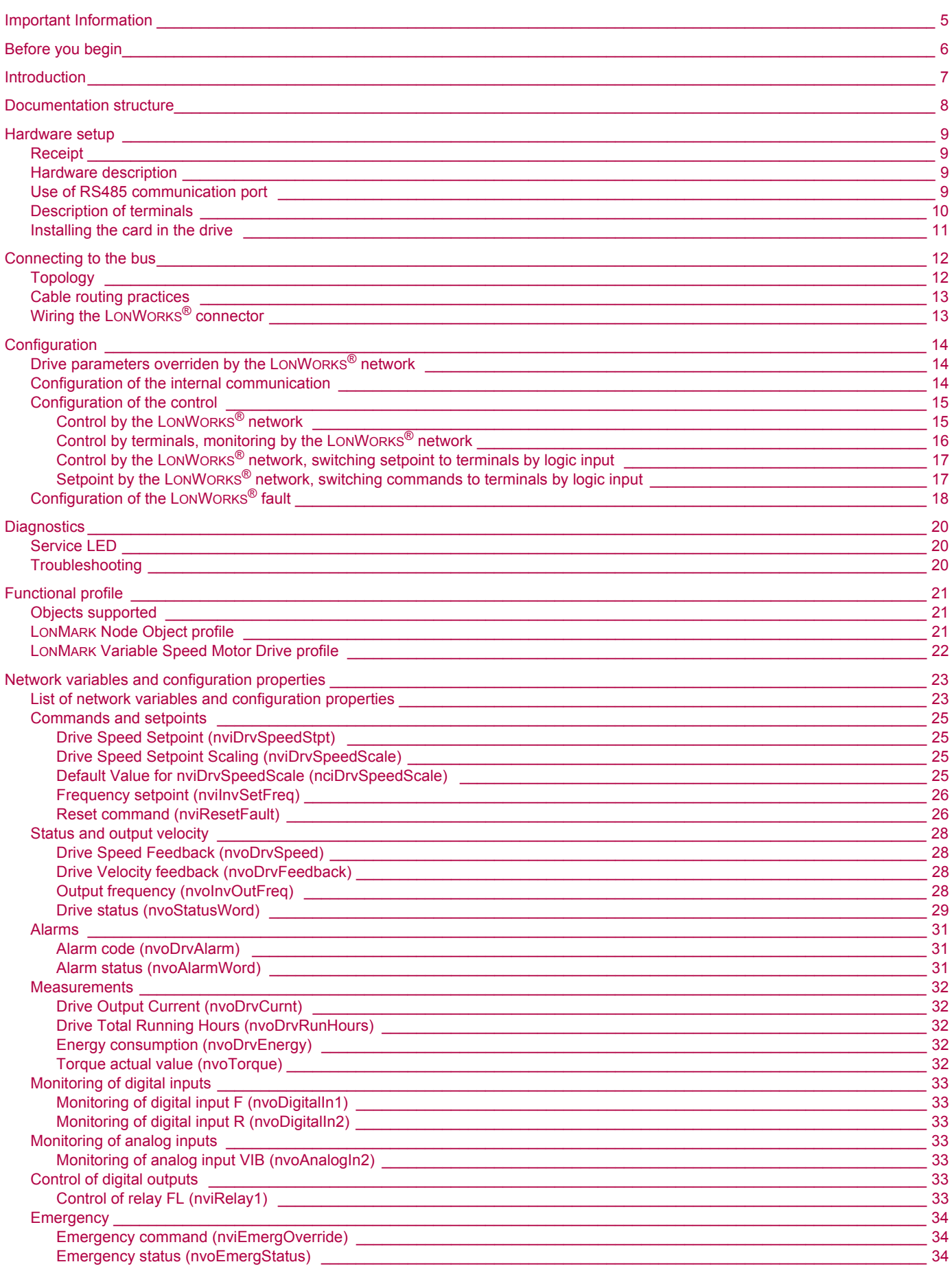

## **Contents**

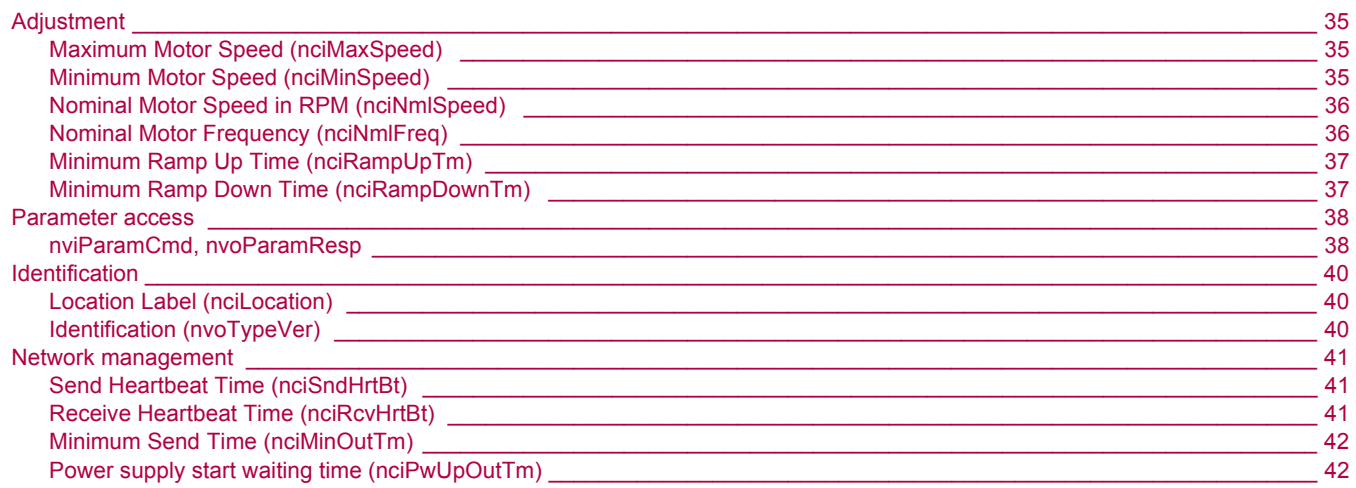

**While every precaution has been taken in the preparation of this document, Schneider Electric SA assumes no liability for any omissions or errors it may contain, nor for any damages resulting from the application or use of the information herein.**

**The products described in this document may be changed or modified at any time, either from a technical point of view or in the way they are operated. Their description can in no way be considered contractual.**

## <span id="page-4-0"></span>**1. Important Information**

#### **NOTICE**

Read these instructions carefully, and look at the equipment to become familiar with the device before trying to install, operate, or maintain it. The following special messages may appear throughout this documentation or on the equipment to warn of potential hazards or to call attention to information that clarifies or simplifies a procedure.

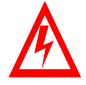

The addition of this symbol to a Danger or Warning safety label indicates that an electrical hazard exists, which will result in personnal if the instruction are not followed.

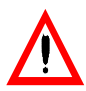

This is the safety alert symbol. It is used to alert you to potential personal injury hazards. Obey all safety messages that follow this symbol to avoid possible injury or death.

#### **DANGER**  $\blacktriangle$

DANGER indicates an imminently hazardous situation, which, if not avoided, **will result** in death, serious injury, or equipment damage.

## **WARNING**

Warninig indicates a potentially hazardous situation, which, if not avoided, **can result** in death, serious injury, or equipment damage.

## **CAUTION**

CAUTION indicates a potentially hazardous situation, which, if not avoided, **can result** in injury or equipment damage.

#### **PLEASE NOTE**

Electrical equipment should be serviced only by qualified personnel. No responsibility is assumed by Schneider Electric for any consequences arising out of the use of this material. This document is not intended as an instruction manual for untrained persons. © 2005 Schneider Electric. All Rights Reserved.

## <span id="page-5-0"></span>**2. Before you begin**

**Read and understand these instructions before performing any procedure with this drive, in order to completely and correctly utilize excellent performance of this unit.**

Besides this user manual, you will find in the chapter "Documentation structure" which manuals we advice you to read to develop software communicating with Altivar 21.

If you need support, please contact our sales offices.

After reading this instruction manual, please keep it handy for future reference

**Read and understand these instructions before performing any procedure with this drive.**

## **DANGER**

#### **HAZARDOUS VOLTAGE**

- Read and understand the Installation Manual before installing or operating the Altivar 21 drive. Installation, adjustment, repair, and maintenance must be performed by qualified personnel.
- The user is responsible for compliance with all international and national electrical standards in force concerning protective grounding of all equipment.
- Many parts of this variable speed drive, including the printed circuit cards, operate at the line voltage. DO NOT TOUCH. Use only electrically insulated tools.
- DO NOT touch unshielded components or terminal strip screw connections with voltage present.
- DO NOT short across terminals PA and PC or across the DC bus capacitors.
- Install and close all the covers before applying power or starting and stopping the drive.
- Before servicing the variable speed drive
- Disconnect all power.
- Place a "DO NOT TURN ON" label on the variable speed drive disconnect.
- Lock the disconnect in the open position.
- Disconnect all power including external control power that may be present before servicing the drive. WAIT 15 MINUTES to allow the DC bus capacitors to discharge. Then follow the DC bus voltage measurement procedure given in the Installation Manual to verify that the DC voltage is less than 45 VDC. The drive LEDs are not accurate indicators of the absence of DC bus voltage.

**Electric shock will result in death or serious injury.**

## **A CAUTION**

#### **DAMAGED EQUIPMENT**

Do not install or operate any drive that appears damaged.

Failure to follow this instruction can result in injury or equipment damage.

<span id="page-6-0"></span>Thank you for purchasing the LONWORKS<sup>®</sup> option card (VW3A21312) for Altivar 21 drive.

By installing this card into the Altivar 21, data communication can be made with a host computer or other device via LONWORKS® network.

The communication card has an open-style 3-pin connector for connection to the network. It supports free topology at 78 kbit/s.

Data exchanges give access to all Altivar 21 functions:

- Control (start, stop, reset, setpoint),
- Monitoring (status, current, voltage, thermal state...),
- Diagnostics (alarms).

The LONWORKS<sup>®</sup> resource files (.XIF...) that provide the network configuration tools (LonMaker...) with device information are available on the Web site [www.schneider-electric.com](http://www.schneider-electric.com) and on the CDROM delivered with each drive.

[The plug-in software tool that provides easy access to setting-up, testing and monitoring the ATV21 drive is also available on the Web site](http:// www.schneider-electric.com) [www.schneider-electric.com](http://www.schneider-electric.com) and on the CDROM delivered with each drive.

LONWORKS<sup>®</sup>, LONMARK<sup>®</sup>, LONMaker, Neuron are trademarks of Echelon Corporation registered in the United States and other countries.

LONMARK and LONMARK Logo are managed, granted, and used by LONMARK International under a license granted by Echelon Corporation.

#### <span id="page-7-0"></span>■ LONWORKS<sup>®</sup> ATV21 manual

The present LONWORKS<sup>®</sup> user manual describes:

- connection to LonWorks<sup>®</sup> network,
- configuration of the communication-specific parameters via the HMI,
- diagnostics,
- networks variables.

You will also find important information in other Altivar 21 technical documents. They are available on the Web site www.schneider-electric.com and on the CDROM delivered with each drive:

#### $\blacksquare$  **ATV21 user manual**

This manual describes:

- How to assemble the drive,
- How to connect the drive,
- The functions and the parameters of the drive,
- How to use the drive HMI.

If you use the Parameter access function of (nviParamCmd, nvoParamResp), will find in this manual the address and possible values of the parameters of the drive.

#### $\blacksquare$  **Modbus ATV21 manual**

- This manual describes:
- Connection to the bus or network,
- Configuration of the communication-specific parameters,
- Diagnostics,
- Software setup,
- Modbus services supported.

If you use the Parameter access function of (nviParamCmd, nvoParamResp), will find in this manual the address and possible values of additional parameters not described in ATV21 user manual.

## <span id="page-8-1"></span><span id="page-8-0"></span>**5. 1. Receipt**

- Check that the card reference printed on the label is the same as that on the delivery note corresponding to the purchase order.
- Remove the option card from its packaging and check that it has not been damaged in transit.
- The LONWORKS<sup>®</sup> card is shipped together with the following accessories. On opening the packing case, check to see if the following accessories are contained or not.
- 1 cabling label and 2 name plates (1 sheet),
- 1 insulating sheet,
- 3 neuron ID labels (barcode EAN128).

## <span id="page-8-2"></span>**5. 2. Hardware description**

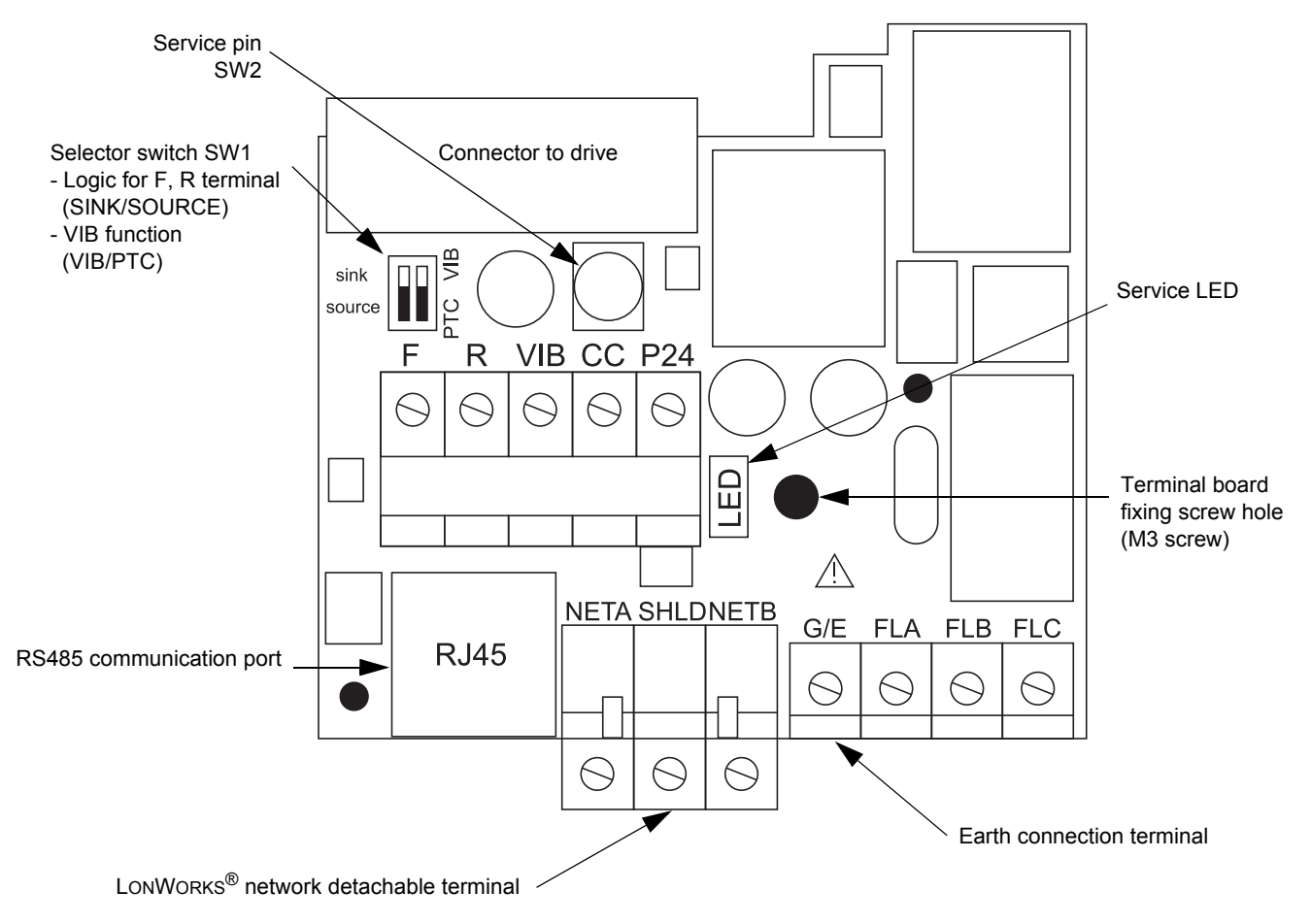

## **DANGER**

- Operate service pin only when a cover for the main circuit terminal is attached. Otherwise, it could lead to electric shocks.
- Operate service pin using a non-conductive stick. When it is operated with a conductive stick, it could lead to electric shock

### <span id="page-8-3"></span>**5. 3. Use of RS485 communication port**

Serial communication (2-wire RS485) option can be used for Modbus, PC software or remote keypad.

One internal communication line is available either for the RS485 communication port or for the LONWORKS® port. So, while RS485 communication is used (connected to the appropriate cable or interface) the LONWORKS® port is disabled.

## **[5. Hardware setup](#page-8-0)**

## <span id="page-9-0"></span>**5. 4. Description of terminals**

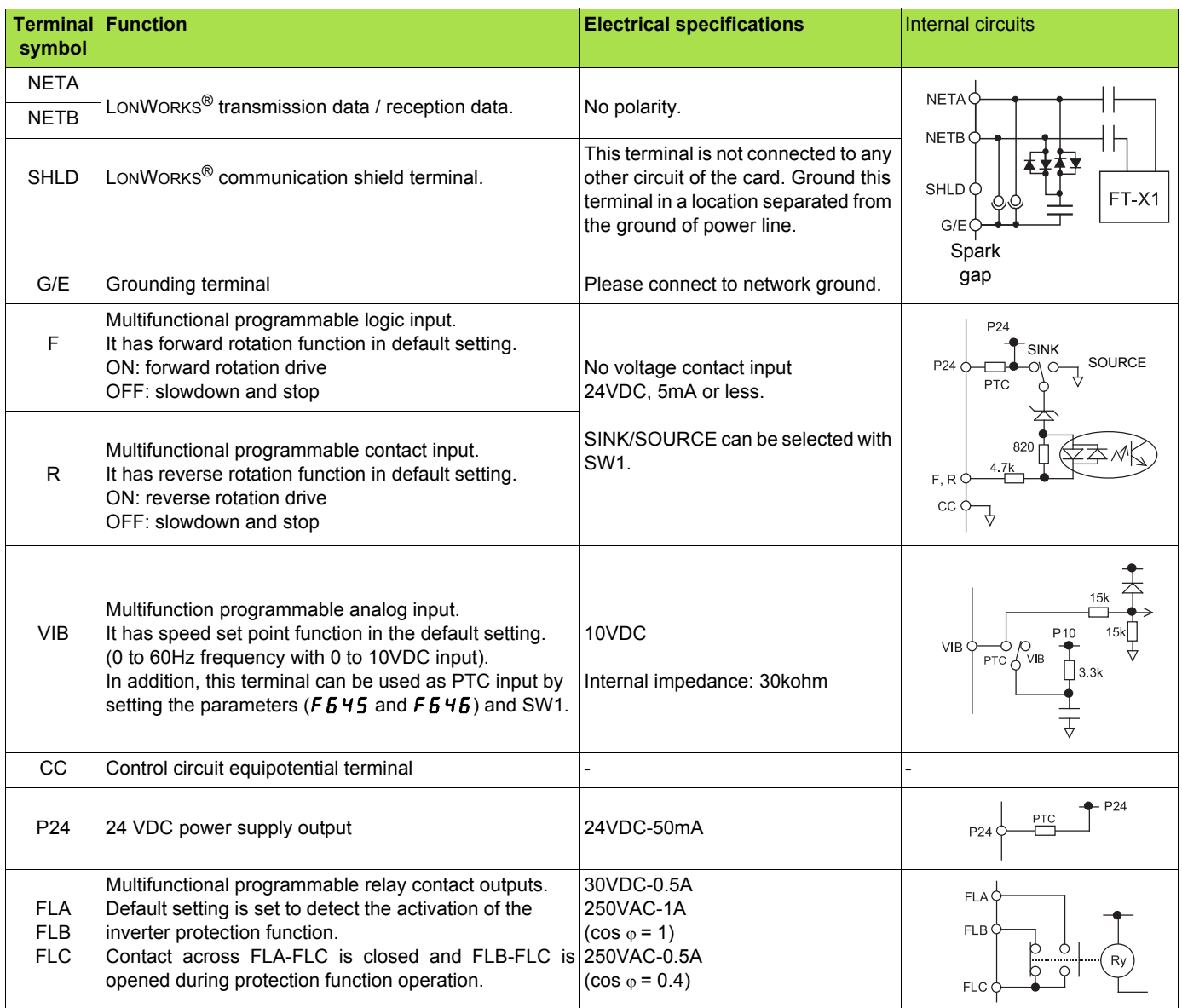

## **A DANGER**

Do not change switch settings while power is on.

It may damage the product or lead to electric shocks and breakdown.

When setting the VIB function, set the parameter after configuring removed motor cables. The motor may suddenly start and that could result in injury.

### <span id="page-10-0"></span>**5. 5. Installing the card in the drive**

Install the LONWORKS® card in ATV21 as follows.

- **1** Turn off the input power of ATV21 and wait for at least 10 minutes and then check that the CHARGE lamp on ATV21 is no longer lit.
- **2** Open the ATV21 front cover, remove the terminal board fixing screw and take off the ATV21 standard terminal board. (Be careful not to lose the terminal board fixing screw when removed since it may be used again.)
- **3** Perform wiring an inverter before installing LONWORKS® card.
- **4** Please attach the insulating sheet in ATV21. (Fix to the terminal board fixing screw hole and ATV21 catch pin.)
- **5** Install the LONWORKS® card over the insulating sheet and secure it with the board fixing screw (M3 tapping screw tightening torque: 0.7 to 0.8Nm).
- **6** Stick the cabling label for LONWORKS® card on the standard cabling label stuck on the reverse side of the ATV21 front cover. And stick the LONWORKS® card nameplate near the standard nameplate. (Be careful not to cover slits on the ATV21 enclosure.

Note: To install or remove the terminal board, make it slide in or out in parallel with board.

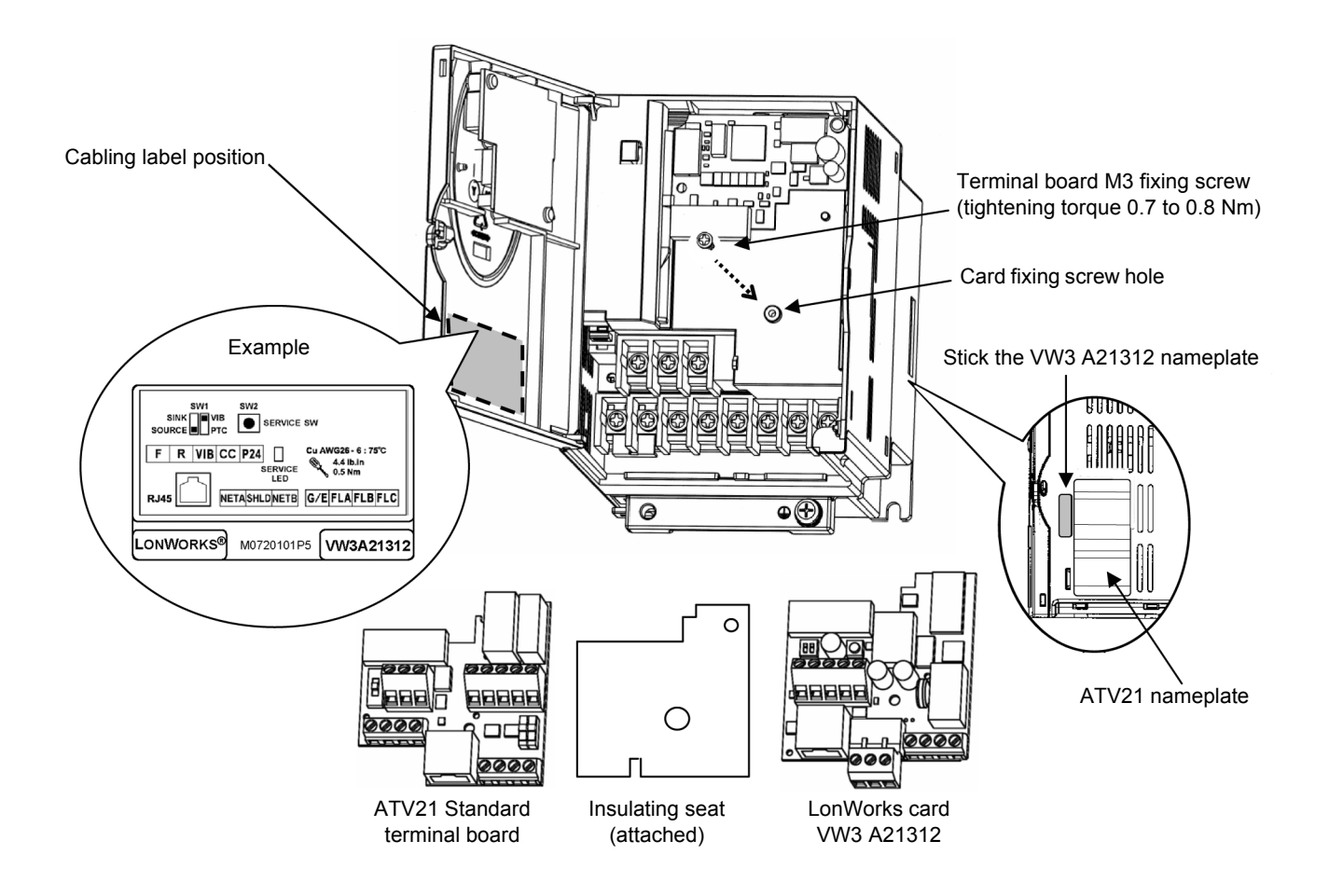

## <span id="page-11-1"></span><span id="page-11-0"></span>**6. 1. Topology**

The LONWORKS<sup>®</sup> card supports free topology wiring and operates as well with bus, loop or star topologies:

#### **Free topology system**

Free topology has many advantages:

- **1** The installer is free to select the method of wiring that best suits the installation, reducing the need for advanced planning and allowing last minute changes at the installation site.
- **2** If installers have been trained to use one style of wiring for all installations, free topology technology can be introduced without requiring retraining.
- **3** Retrofit installations with existing wiring plants can be accommodated with minimal, if any rewiring.

#### **Typical wiring topologies**

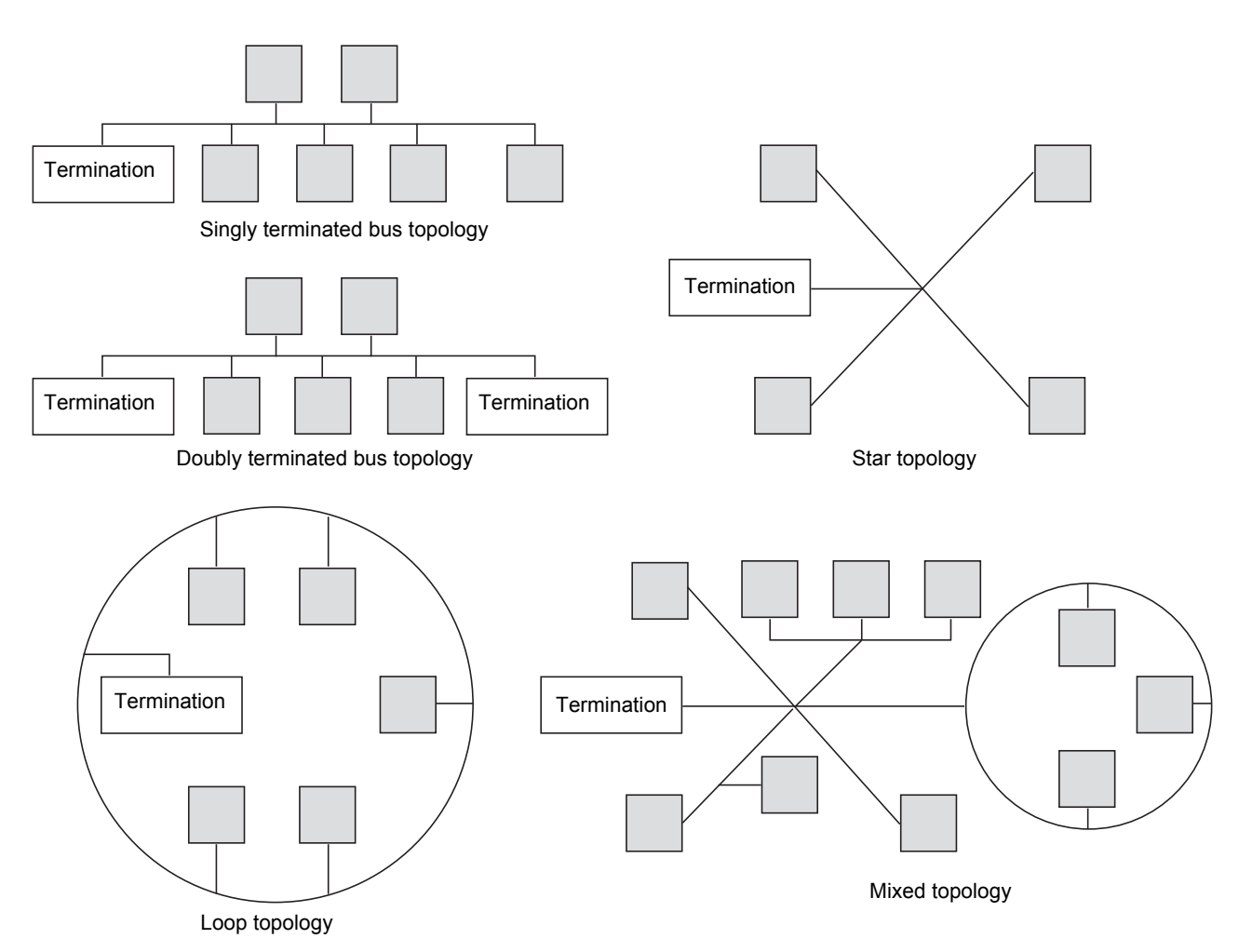

## <span id="page-12-0"></span>**6. 2. Cable routing practices**

When wiring Altivar 21 drives to a LONWORKS® network, follow all wiring practices required by national and local electrical codes. Also observe the following guidelines:

- Avoid areas of high temperature, moisture, vibration, or other mechanical stress.
- Secure the cable where necessary to prevent its weight and the weight of other cables from pulling or twisting the cable.
- Use cable ducts, raceways, or other structures to protect the cable. Use these structures for signal wiring paths. They must not contain power wiring.
- Avoid sources of electrical interference that can induce noise into the cable. Use the maximum practicable separation from such sources.

When planning cable routing within a building, follow these guidelines:

- Maintain a minimum separation of 1 m from the following equipment:
- air conditioners and large blowers,
- elevators and escalators,
- radios and televisions,
- intercom and security systems,
- fluorescent, incandescent, and neon lighting fixtures.
- Maintain a minimum separation of 3 m from the following equipment:
	- line and motor power wiring,
	- transformers,
	- generators.
	- alternators.

When wiring in electrical equipment rooms or large electrical equipment line-ups, observe the following guidelines for cable segregation and separation of circuits:

- Use metallic conduit for drive wiring. Do not run control network and power wiring in the same conduit.
- Separate non-metallic conduits or cable trays used to carry power wiring from metallic conduit carrying low-level control network wiring by at least 300 mm.
- Separate metallic conduits carrying power wiring or low-level control network wiring by at least 80 mm.
- Cross the metallic conduits and non-metallic conduits at right angles whenever power and control network wiring cross.
- Attenuate conducted emissions from the drive to the line in some installations to prevent interference with telecommunication, radio, and sensitive electronic equipment. Such instances may require attenuating filters. Consult the Altivar catalog for selection and application of these filters.

## <span id="page-12-1"></span>**6. 3. Wiring the LONWORKS® connector**

The figure and the table below show the pin-outs of the card connectors. The removable LONWORKS® female connector attaches to the network cable.

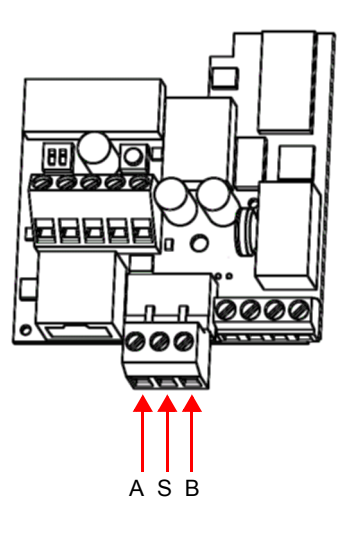

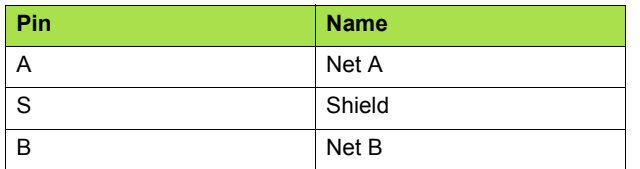

• Cable sheath should be peeled off by about 10 mm.

• For wiring work, use a fat blade screwdriver with a 0.6 mm thick and 3.5 mm width blade.

• Tightening torque for the terminal block is 0.5 to 0.6 Nm.

## <span id="page-13-1"></span><span id="page-13-0"></span>**7. 1. Drive parameters overriden by the LONWORKS® network**

The LONWORKS<sup>®</sup> card will automatically override edit some of the inverter parameters below so that they should not be edited from the drive dispay:

Maximum frequency  $FH$ Upper limit frequency  $UL$ Lower limit frequency  $LL$ Acceleration time 1  $HLE$ Deceleration time 1  $dE$ Base frequency 1 **uL** 

## <span id="page-13-2"></span>**7. 2. Configuration of the internal communication**

Set up the inverter parameters as follows. To update, reset the power of inverter. If these parameters are set to incorrect value, the LONWORKS® card cannot work normally.

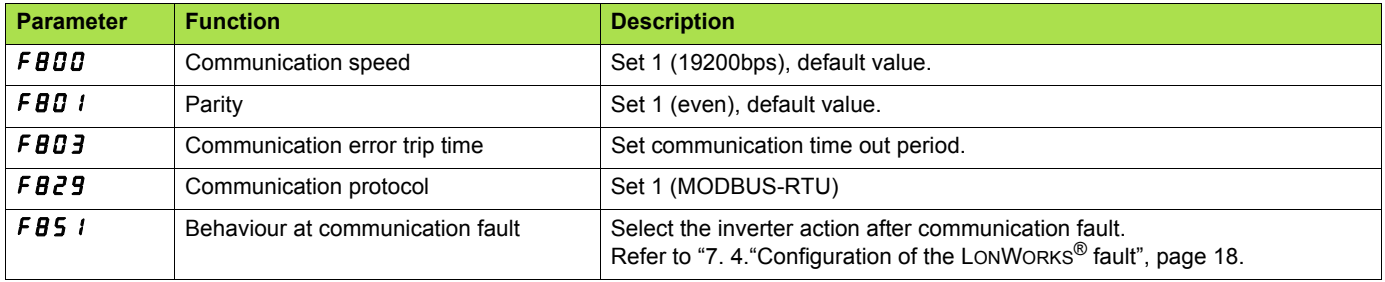

## **WARNING**

Set up Communication fault function FBD3, (see the ATV21 user manual for details) to stop the inverter when this option card is deactivated by an unusual event such as tripping, an operating error, power outage, failure, etc. Deactivated option card may cause an accident, if the "Communication fault function" is not properly set up.

## <span id="page-14-0"></span>**7. 3. Configuration of the control**

The ATV21 can receive commands and speed setpoint from the LONWORKS<sup>®</sup> network or from the terminals (F, R, VIB).

In the default configuration both commands and setpoint comes from the LONWORKS<sup>®</sup> network.

The LOC/REM key of the drive HMI is always available to switch the control to the HMI.

Input R can be configured to switch the control from the LONWORKS<sup>®</sup> network to the terminals.

Different possibilities are described below.

#### <span id="page-14-1"></span>■ Control by the LONWORKS<sup>®</sup> network

Commands and setpoint come from the LONWORKS® network. The signals wired on the terminals are ignored. The LOC/REM key is active. This is default configuration.

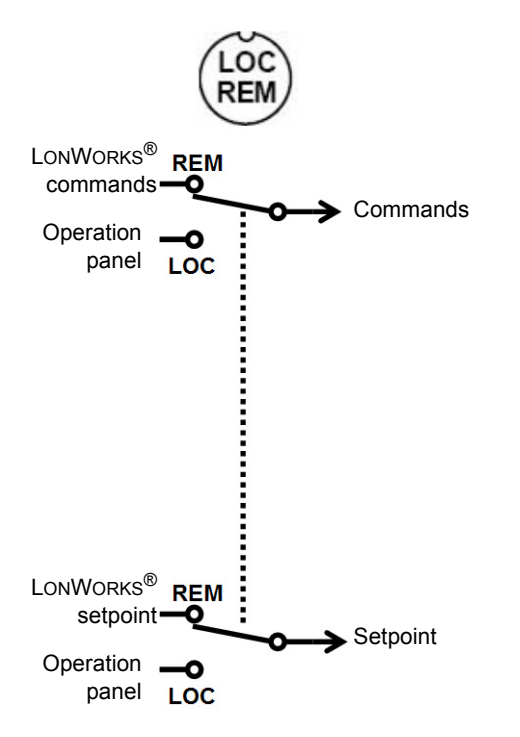

#### <span id="page-15-0"></span>■ Control by terminals, monitoring by the LONWORKS<sup>®</sup> network

Commands and setpoint come from the terminals. The drive is monitored by the LONWORKS<sup>®</sup> network. The LOC/REM key is active.

The function SC/LC or CPCA is assignment of logic input R (F112 = 48). The logic input R is ON (connected to P24 or CC depending on SINK/SOURCE selection).

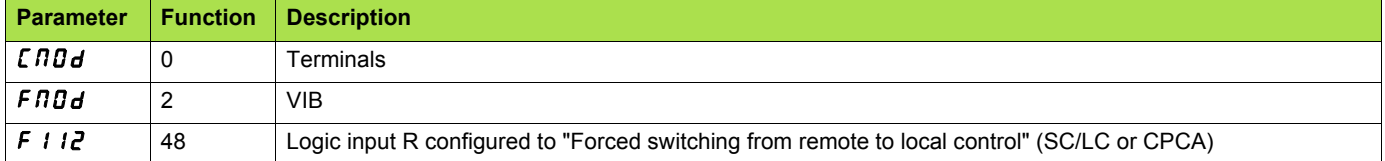

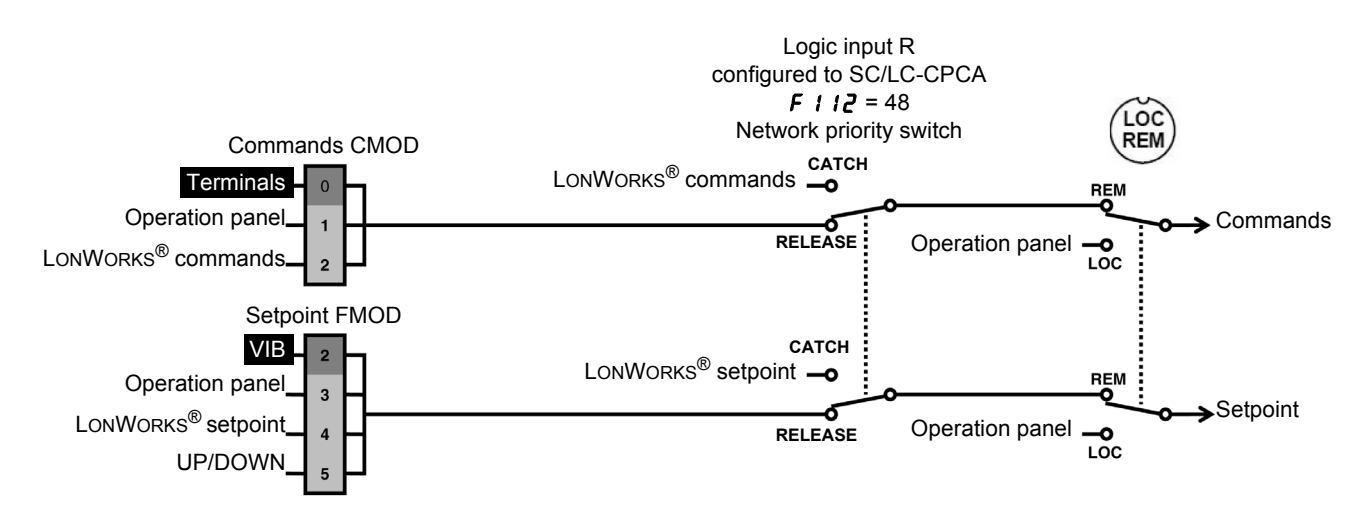

#### ■ Control by the LONWORKS<sup>®</sup> network, switching to terminals by logic input

Commands and setpoint come from the LONWORKS® network if logic input R is OFF. Commands and setpoint come from the terminals if logic input R is ON. The LOC/REM key is active.

The function SC/LC or CPCA is assignment of logic input R (F112 = 48).

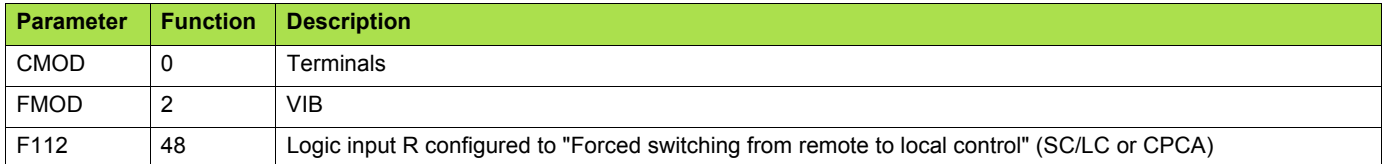

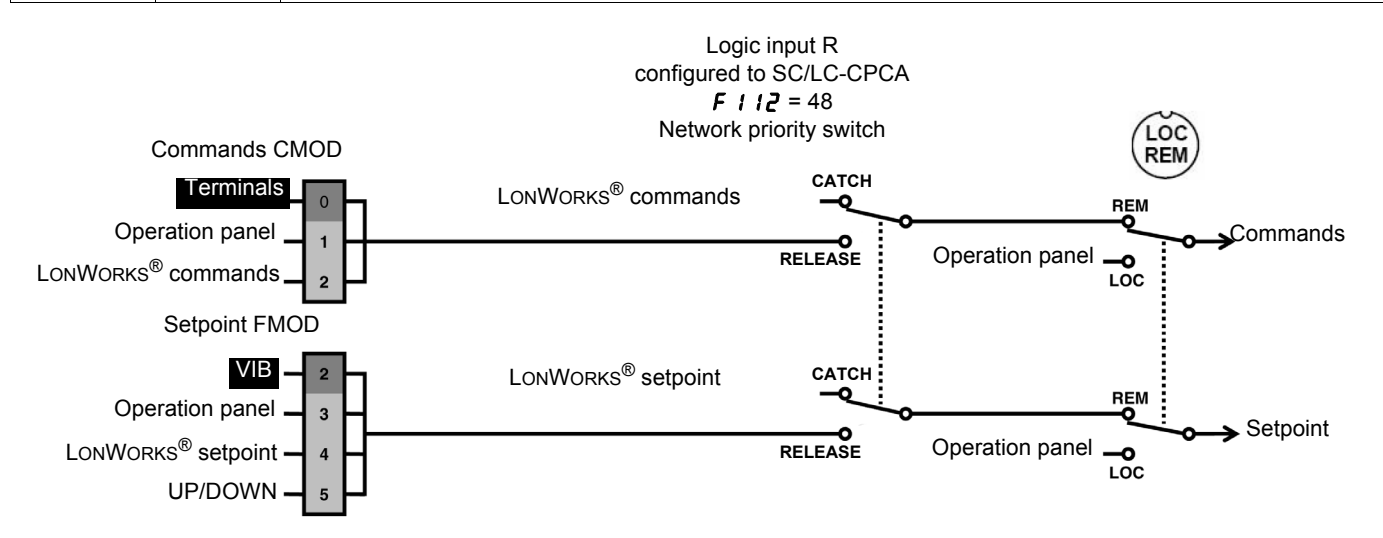

#### <span id="page-16-0"></span>■ Control by the LONWORKS<sup>®</sup> network, switching setpoint to terminals by logic input

Commands always come from the LONWORKS $^{\circledR}$  network. Setpoint comes from the LONWORKS<sup>®</sup> network if logic input R is OFF. Setpoint comes from the terminals if logic input R is ON. The LOC/REM key is active.

The function SC/LC or CPCA is assignment of logic input R (F112 = 48).

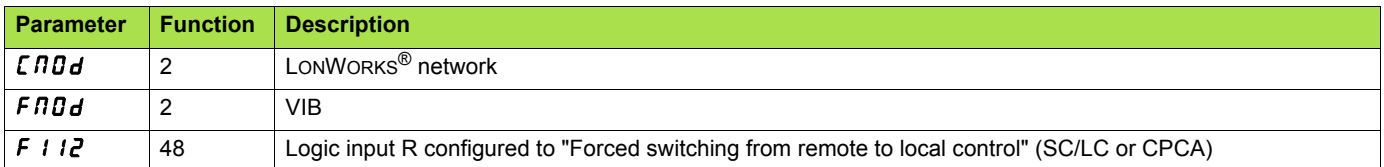

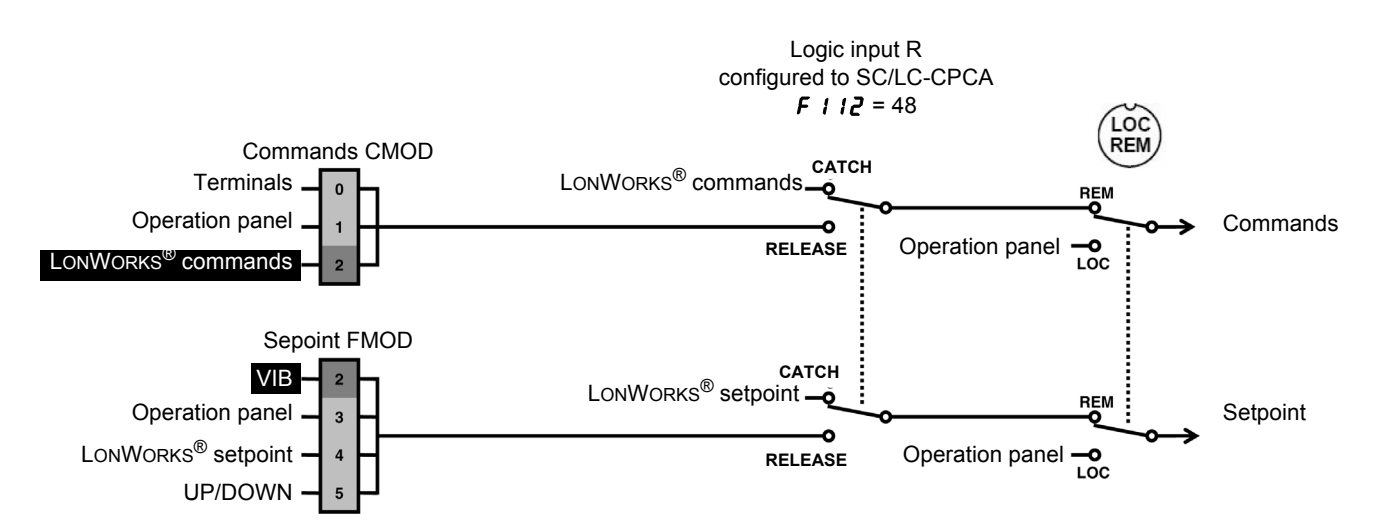

#### <span id="page-16-1"></span>■ Setpoint by the LONWORKS<sup>®</sup> network, switching commands to terminals by logic input

Setpoint always comes from the LONWORKS<sup>®</sup> network. Commands come from the LONWORKS® network if logic input R is OFF. Commands come from the terminals if logic input R is ON. The LOC/REM key is active.

The function SC/LC or CPCA is assignment of logic input R (F112 = 48).

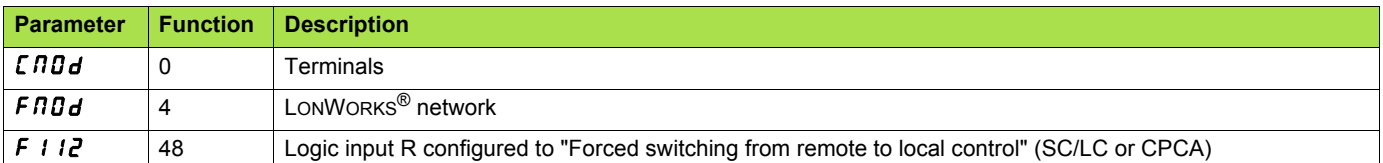

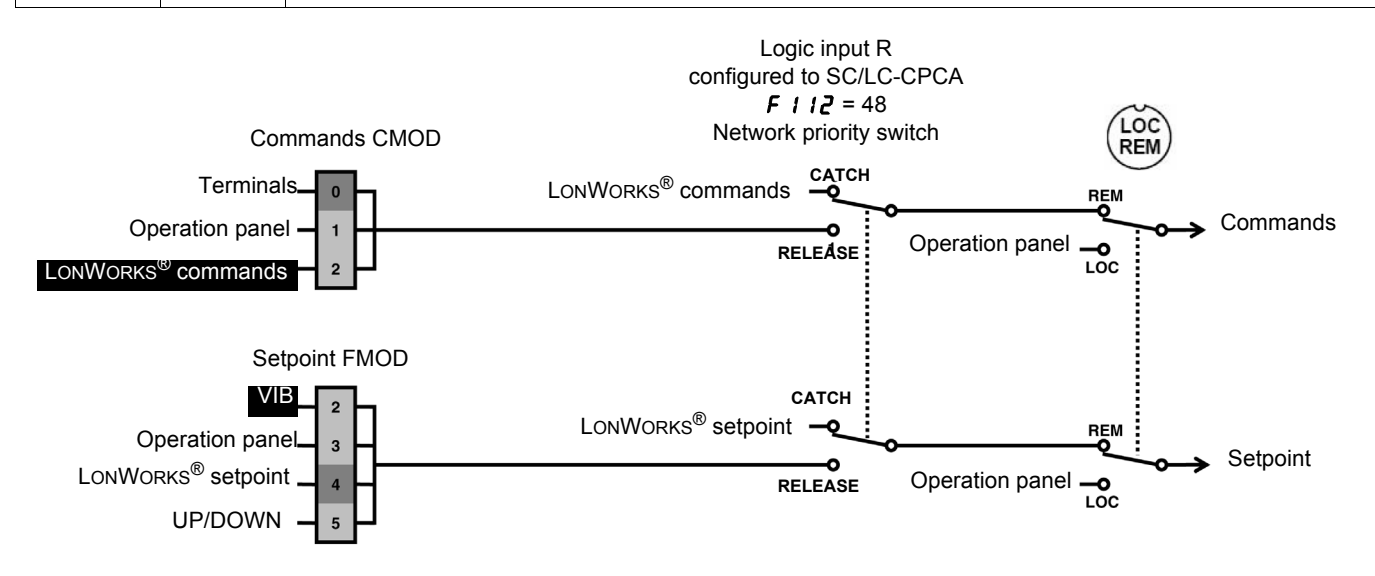

## <span id="page-17-0"></span>**7. 4. Configuration of the LONWORKS® fault**

#### ■ Configure the heartbeat

The activity on the LONWORKS<sup>®</sup> network is controlled according to the LONWORKS<sup>®</sup> configuration property Receive Heartbeat Time (nciRcvHrtBt).

nciRcvHrtBt is the time out value on the reception of 3 input network variables:

- Drive Speed Setpoint (nviDrvSpeedStpt),
- Drive Speed Setpoint Scaling (nviDrvSpeedScale),
- Frequency setpoint (nviInvSetFreq).

Refer to the description of this network variable.

#### ■ Configure the drive behaviour

- If you want to ignore LONWORKS<sup>®</sup> faults set nciRcvHrtBt to 0.
- If you want the drive to react on LONWORKS<sup>®</sup> faults set the parameter F851.

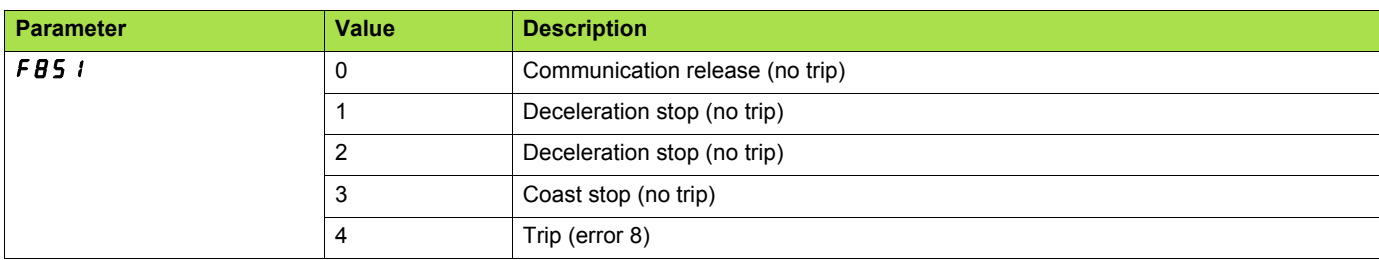

Communication release:

When the LONWORKS<sup>®</sup> card is installed in the ATV21 drive, the LONWORKS<sup>®</sup> card automatically catches the control.

The function SC/LC-CPCA (parameter F111/112 = 48) can modify this behaviour like described above.

If parameter F851 is set to 0, the LONWORKS® card releases the control to CMOD and FMOD.

## **WARNING**

If this function is not properly set up, it may cause an accident. If you configure parameter F851 to the value 0, 1, 2, 3 or 4, the drive will not trip. It will go to the specified fault fallback behaviour.

As soon as the LONWORKS<sup>®</sup> communication comes back, the drive will restart according to the LONWORKS<sup>®</sup> control.

## **[7. Configuration](#page-13-0)**

• Example:

If you want the drive to switch to terminal control in case of LONWORKS<sup>®</sup> fault, configure:

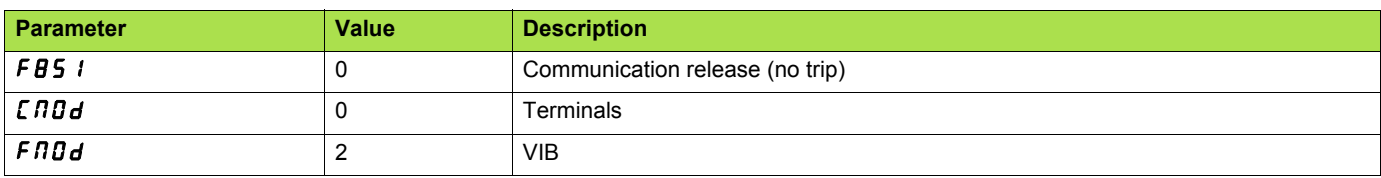

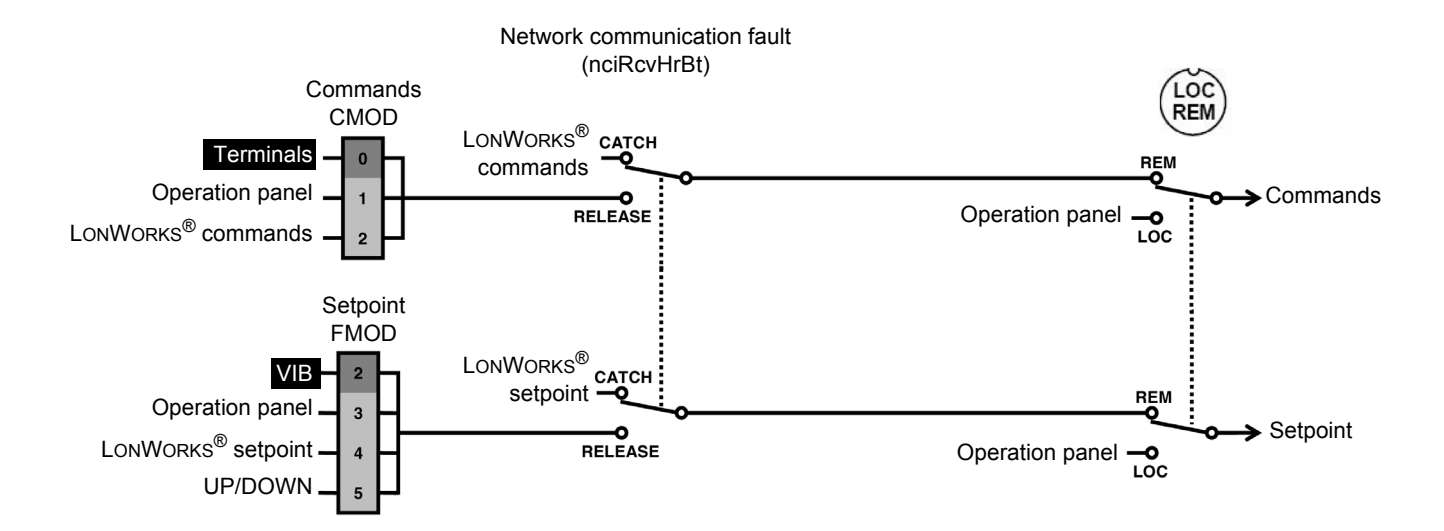

• Influence of SC/LC-CPCA

If the function SC/LC-CPCA is activated (parameter F111/112 = 48) the release function also operates.

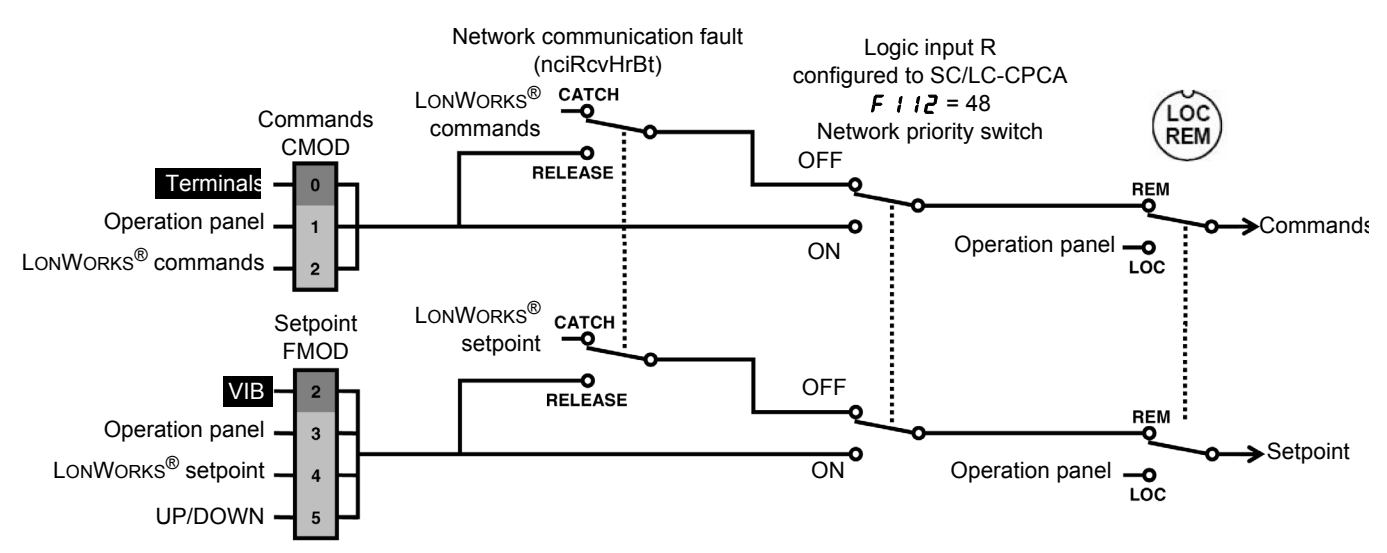

## <span id="page-19-1"></span><span id="page-19-0"></span>**8. 1. Service LED**

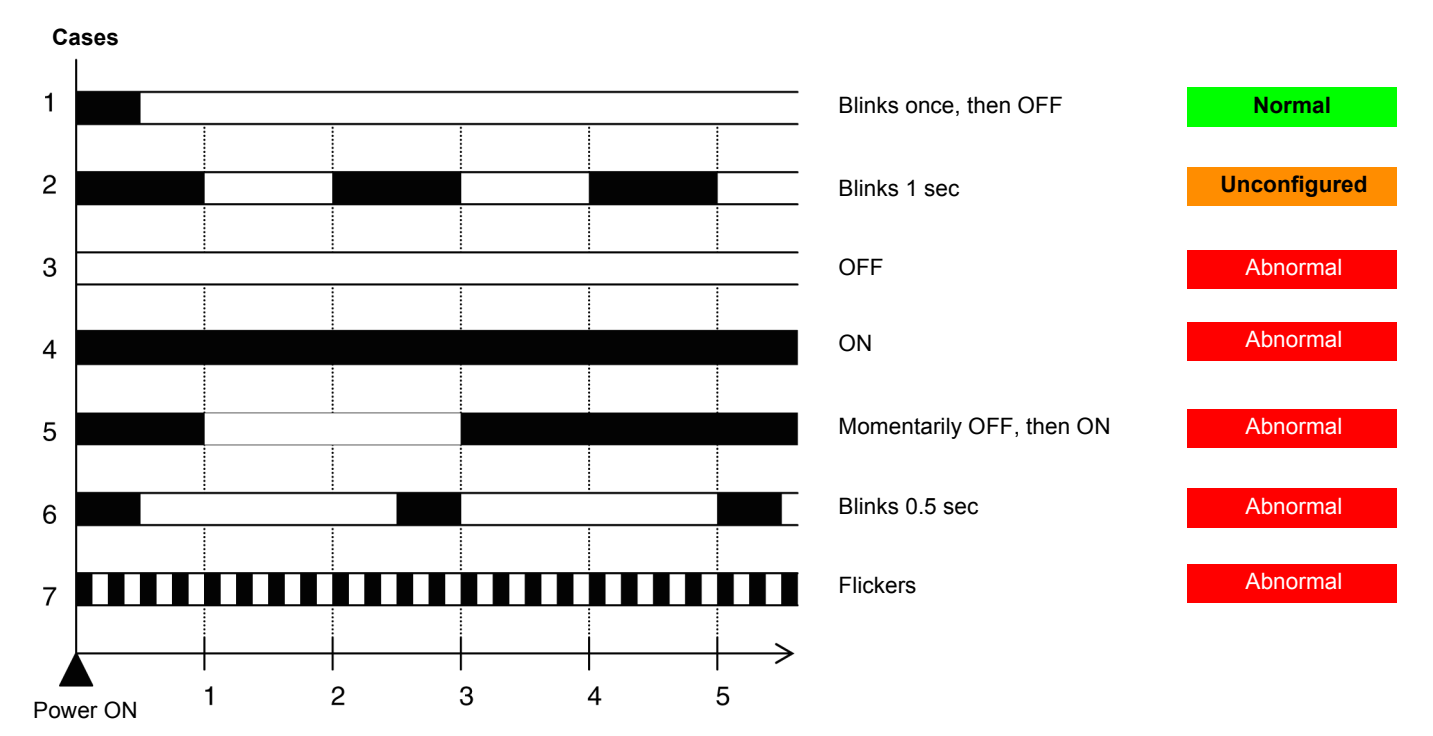

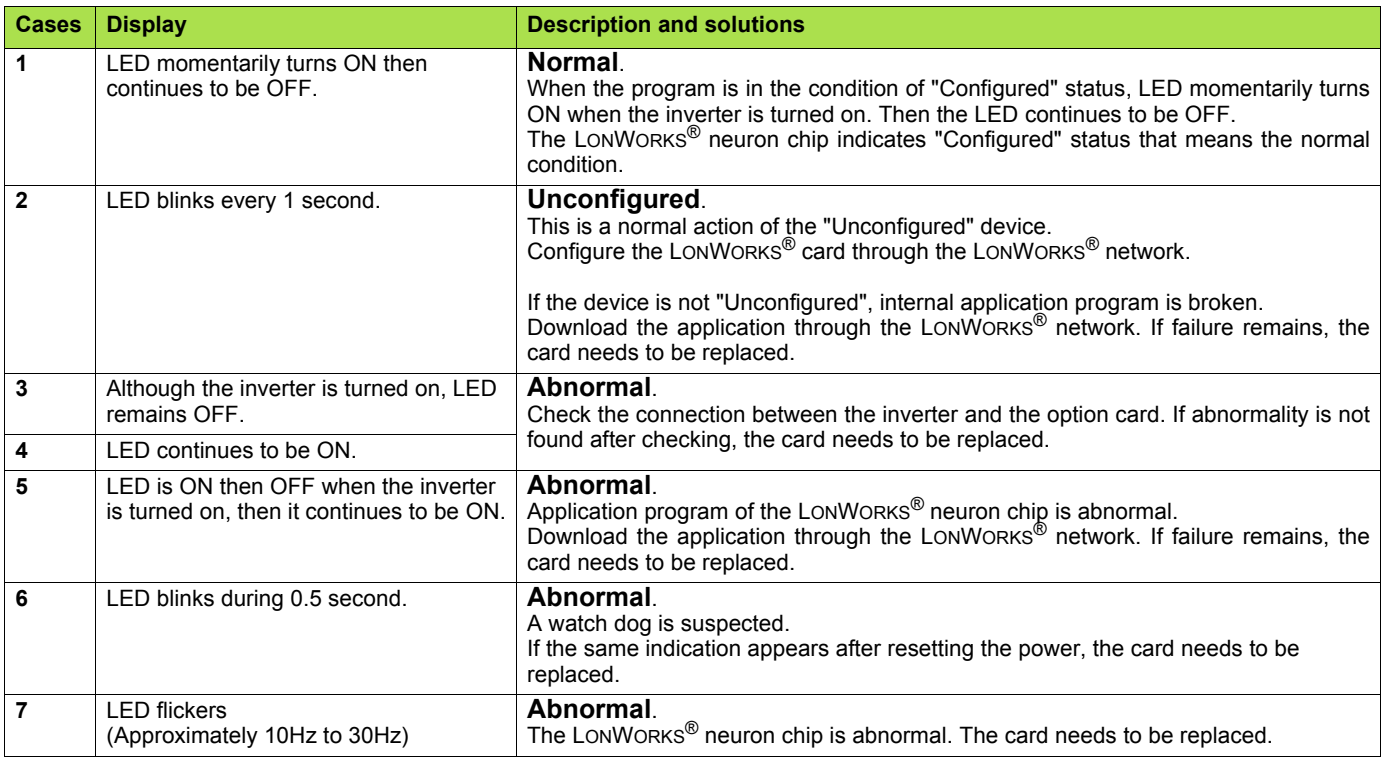

## <span id="page-19-2"></span>**8. 2. Troubleshooting**

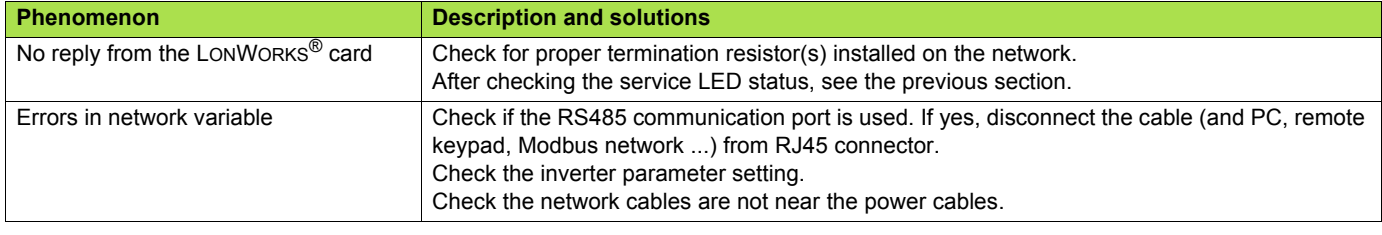

## <span id="page-20-1"></span><span id="page-20-0"></span>**9. 1. Objects supported**

The LONWORKS® card for ATV21 complies to the LonMark functional profile variable Speed Motor Drive (specification 6010-11).

According to this profile 2 objects are supported:

- the node object (specification 0000-20),
- the variable speed motor drive object.

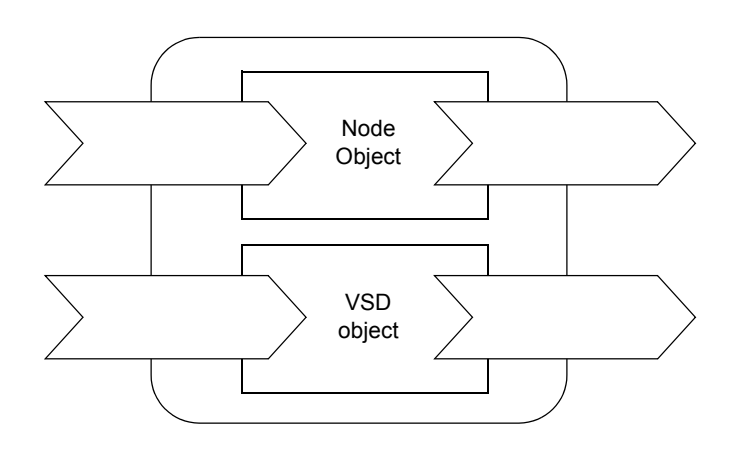

## <span id="page-20-2"></span>**9. 2. LONMARK Node Object profile**

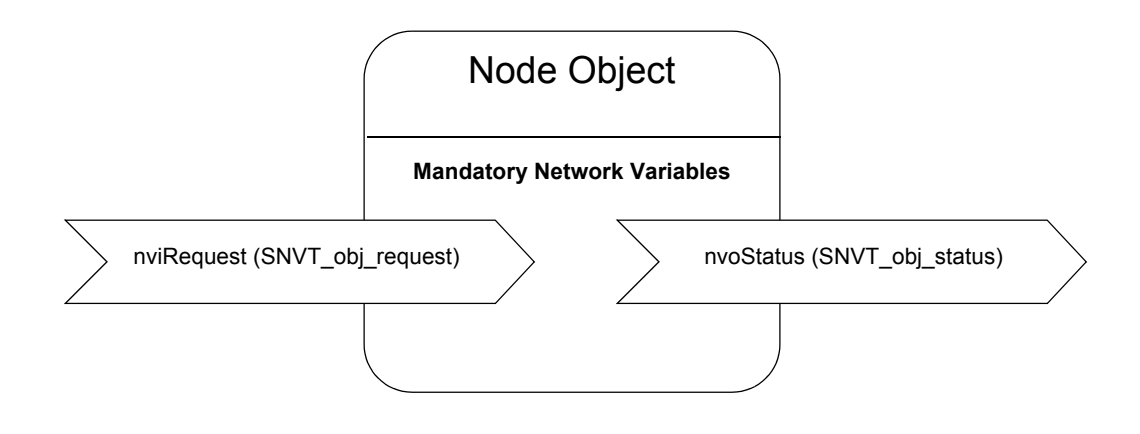

## <span id="page-21-0"></span>**9. 3. LONMARK Variable Speed Motor Drive profile**

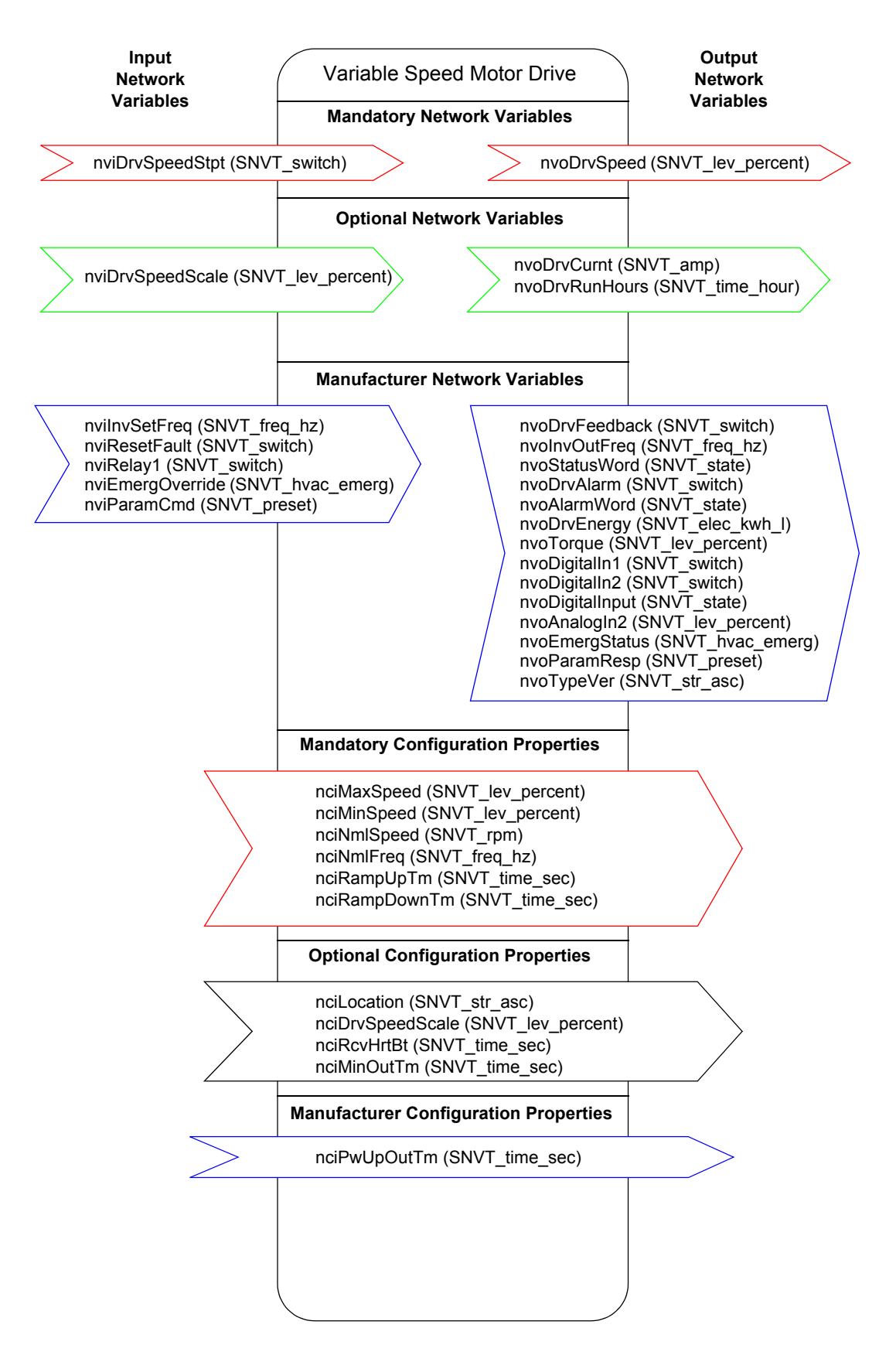

## <span id="page-22-1"></span><span id="page-22-0"></span>**10. 1. List of network variables and configuration properties**

#### **[Commands and setpoints](#page-24-0)**

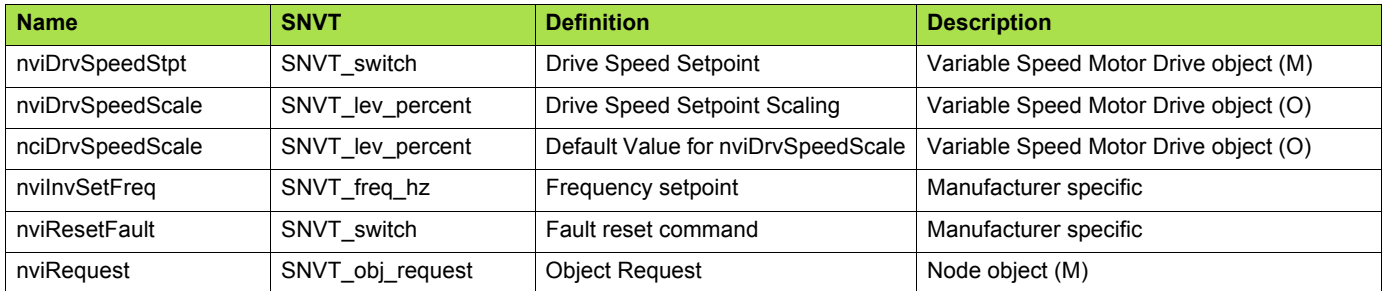

#### **[Status and output velocity](#page-27-0)**

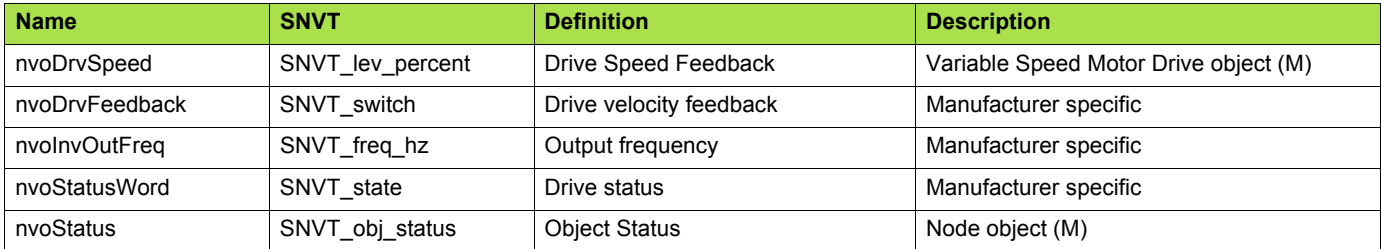

#### **[Alarms](#page-30-0)**

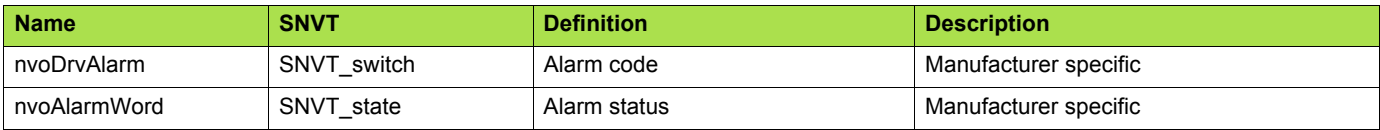

#### **[Measurements](#page-31-0)**

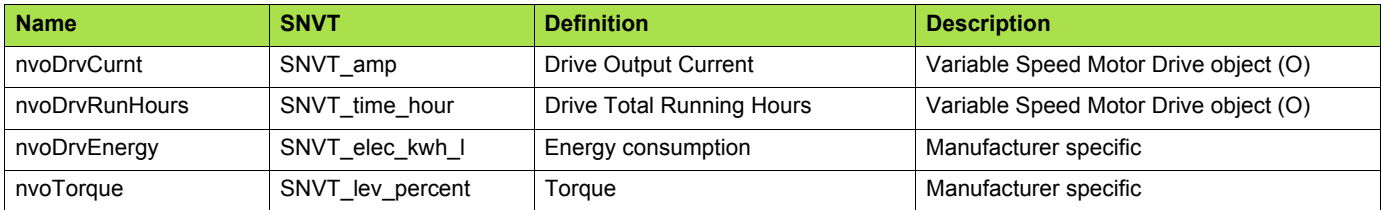

#### **[Monitoring of digital inputs](#page-32-0)**

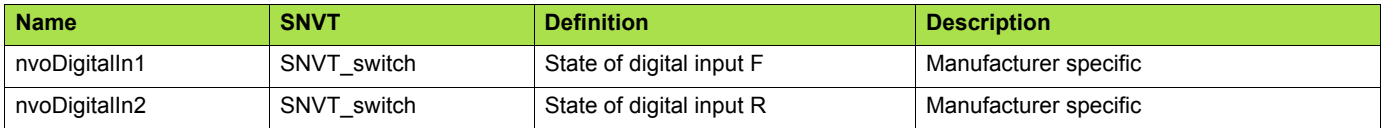

#### **[Monitoring of analog inputs](#page-32-3)**

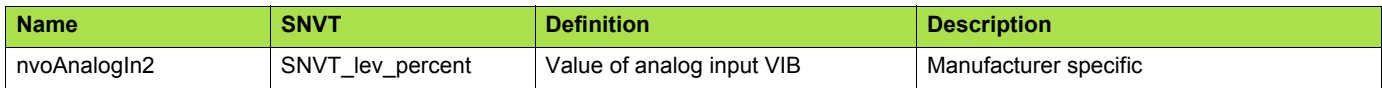

#### **[Control of digital outputs](#page-32-5)**

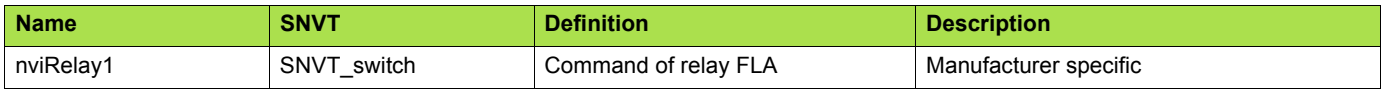

## **[10. Network variables and configuration properties](#page-22-0)**

#### **[Emergency](#page-33-0)**

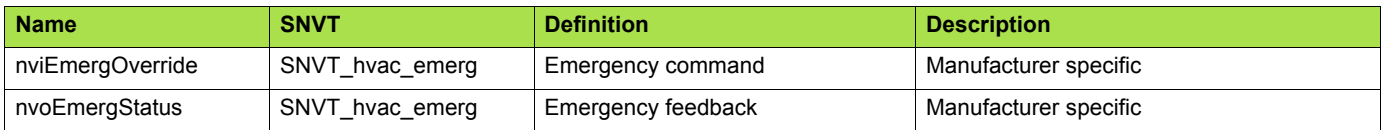

#### **[Adjustment](#page-34-0)**

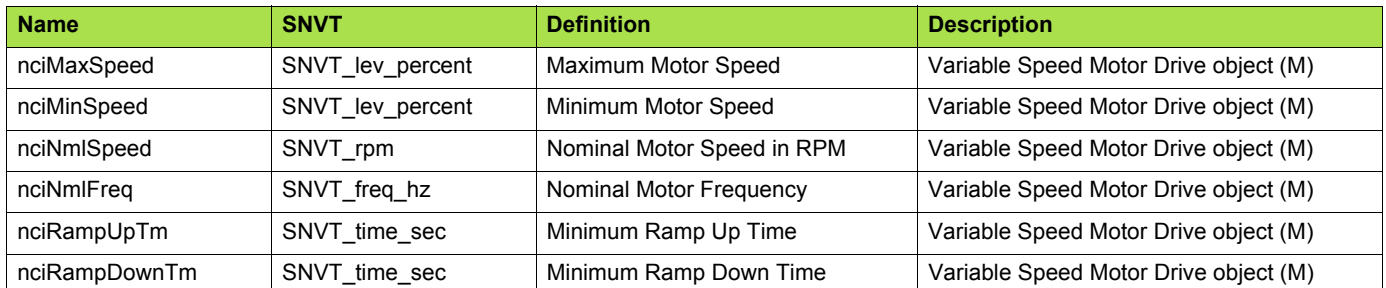

#### **[Parameter access](#page-37-0)**

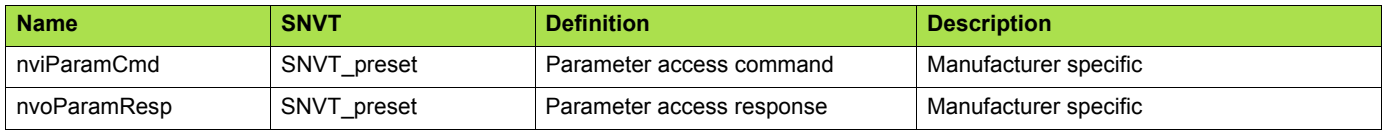

#### **[Identification](#page-39-0)**

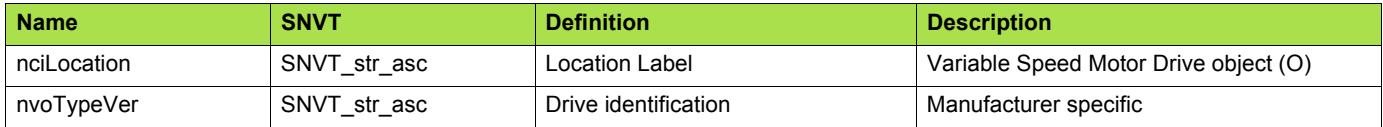

#### **[Network management](#page-40-0)**

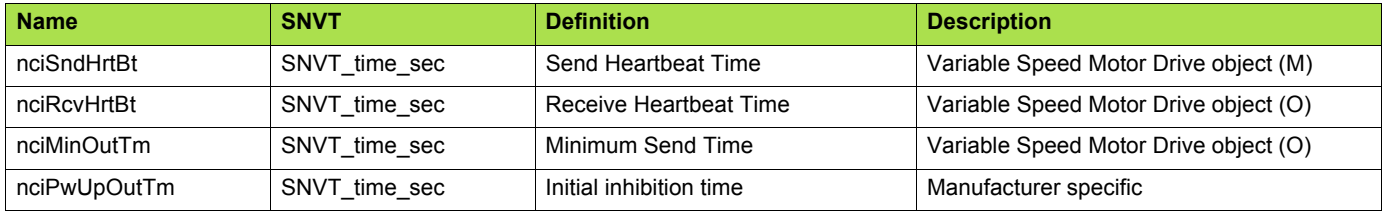

## <span id="page-24-0"></span>**10. 2. Commands and setpoints**

#### <span id="page-24-1"></span>■ Drive Speed Setpoint (nviDrvSpeedStpt)

This input network variable provides start/stop control and velocity setpoint.

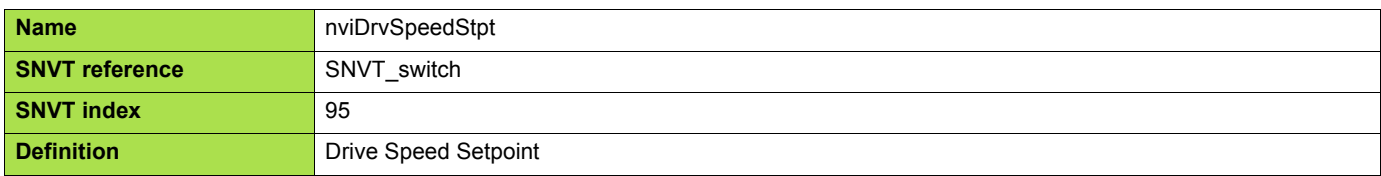

#### **Range:**

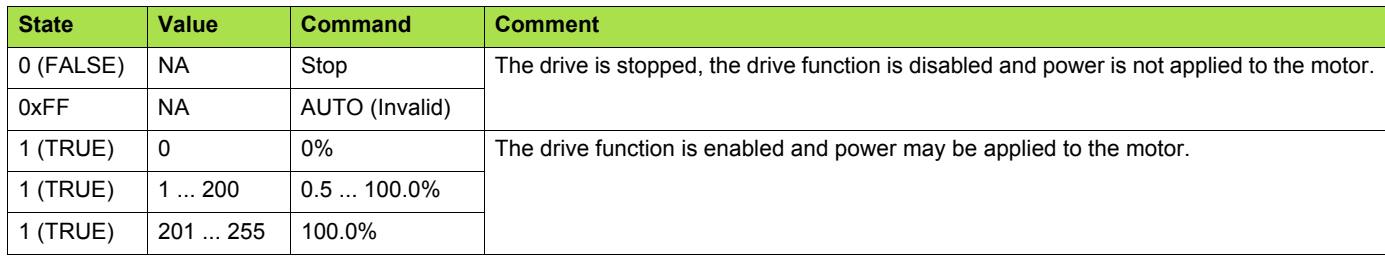

The default value (AUTO) will be adopted at power-up and in case of not receiving an update within the specified Receive Heartbeat time.

The network variable nviInvSetFreq permits the control of the drive by a frequency setpoint instead of percentage.

#### <span id="page-24-2"></span>■ Drive Speed Setpoint Scaling (nviDrvSpeedScale)

This input network variable provides scaling for nviDrvSpeedStpt.

Negative values indicate a motor direction in reverse.

For example, if the nviDrvSpeedStpt value is 50% and nviDrvSpeedScale is -150%, then the actual speed setpoint is -75%, or 0.75 times the nominal speed in the reverse direction.

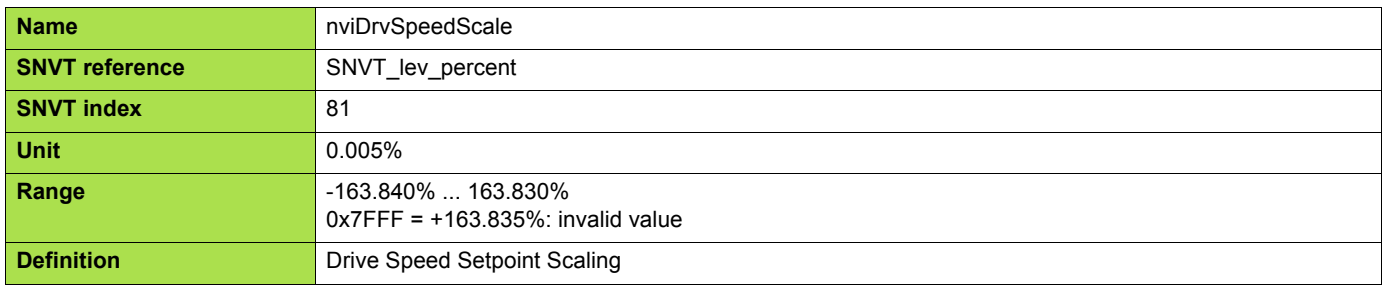

Default value is determined by nciDrvSpeedScale. This value will be adopted at power-up and in case of not receiving an update within the specified Receive Heartbeat time.

#### <span id="page-24-3"></span>■ Default Value for nviDrvSpeedScale (nciDrvSpeedScale)

This configuration property is used as the default value for nviDrvSpeedScale. When the LONWORKS<sup>®</sup> card is initialized, this network variable returns to default value (100%).

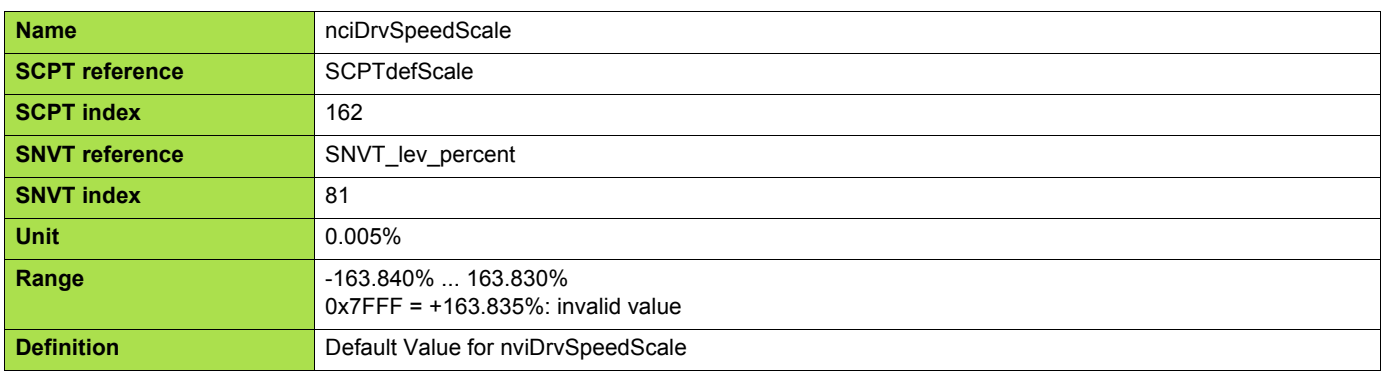

#### <span id="page-25-0"></span>**E** Frequency setpoint (nviInvSetFreq)

This variable is the frequency setpoint alternative to the percentage velocity setpoint (value of SNVT\_Swith nviDrvSpeedStpt).

When the setting value of nviDrvSpeedScale is negative, the motor reverse-rotates.

When this variable is invalid data (0x7FFF = 3 276.7 Hz), the drive is operated according to nciDrvSpeedStpt.

The default value is 0x7FFF = 3 276.7 Hz: invalid. It will be adopted at power-up and in case of not receiving an update within the specified Receive Heartbeat time.

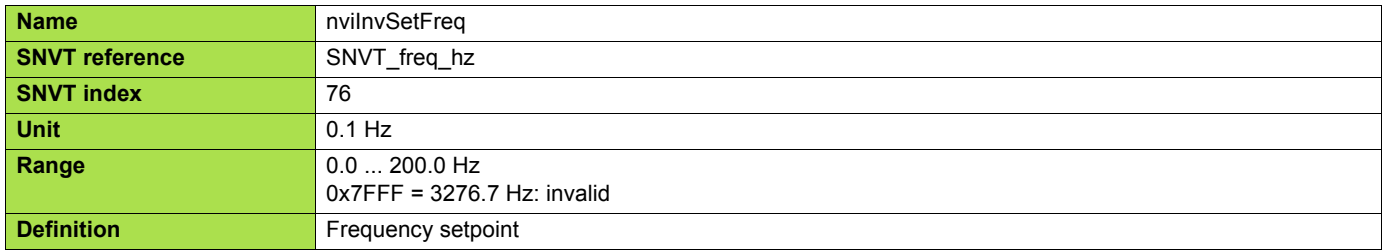

#### **Range:**

Both tables are equivalent. You may prefer the first or the second.

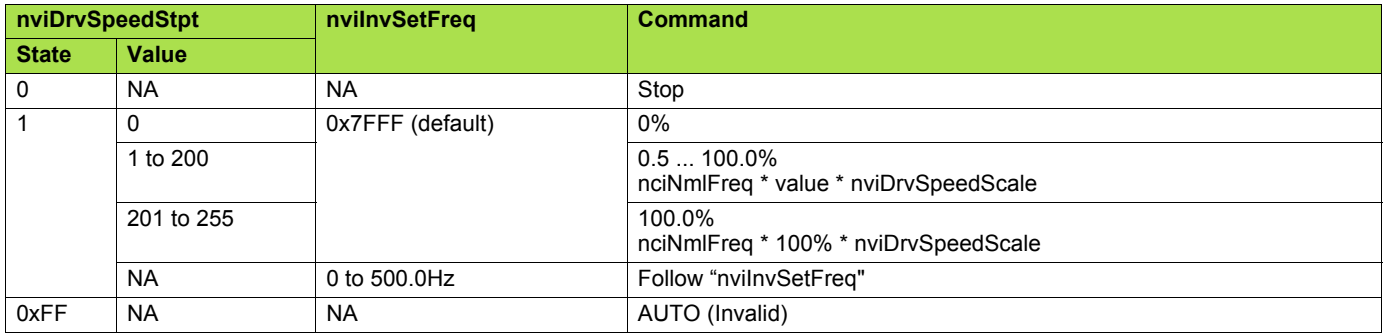

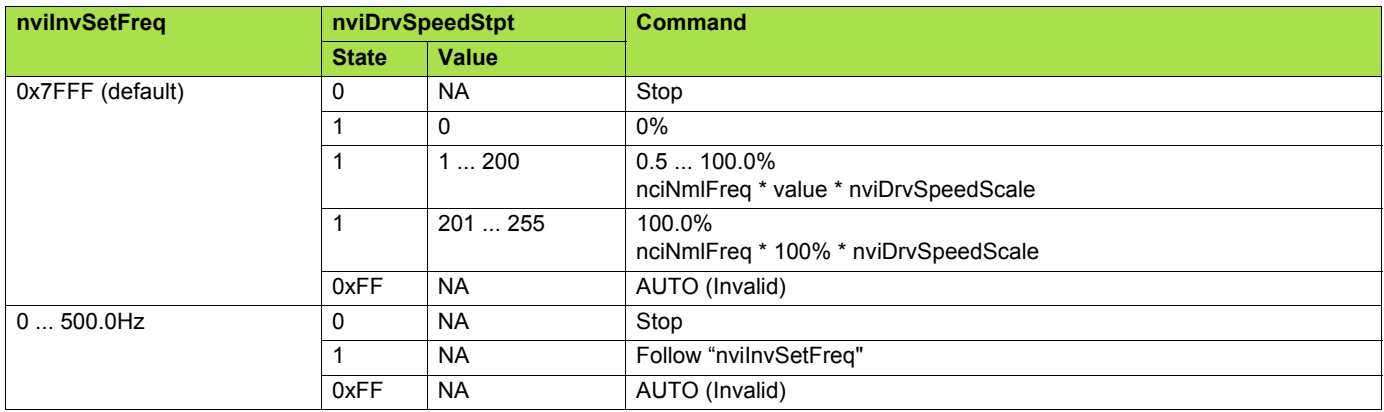

#### <span id="page-25-1"></span>■ Reset command (nviResetFault)

The reset command resets the drive when the drive is in fault state and a resettable fault has disappeared.

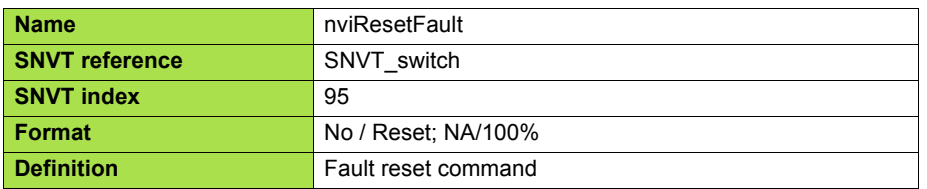

#### **Range:**

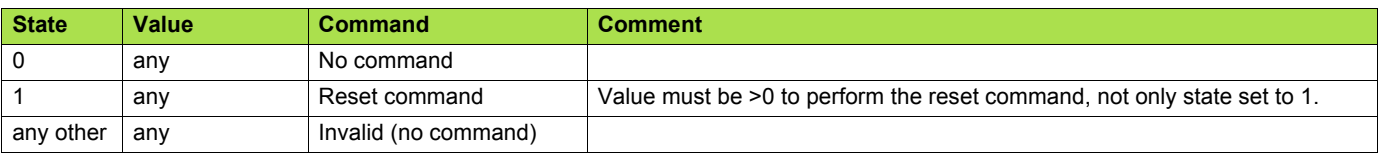

#### ■ Object request (nviRequest)

This input network variable provides the mechanism to request an operation or a mode for a functional block within the drive.

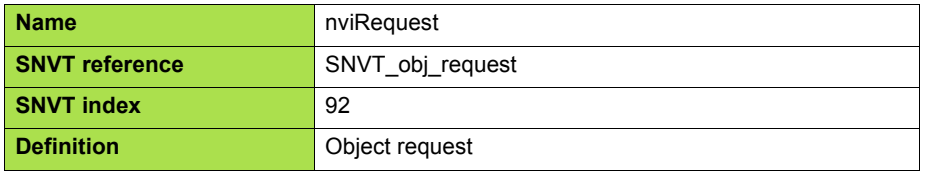

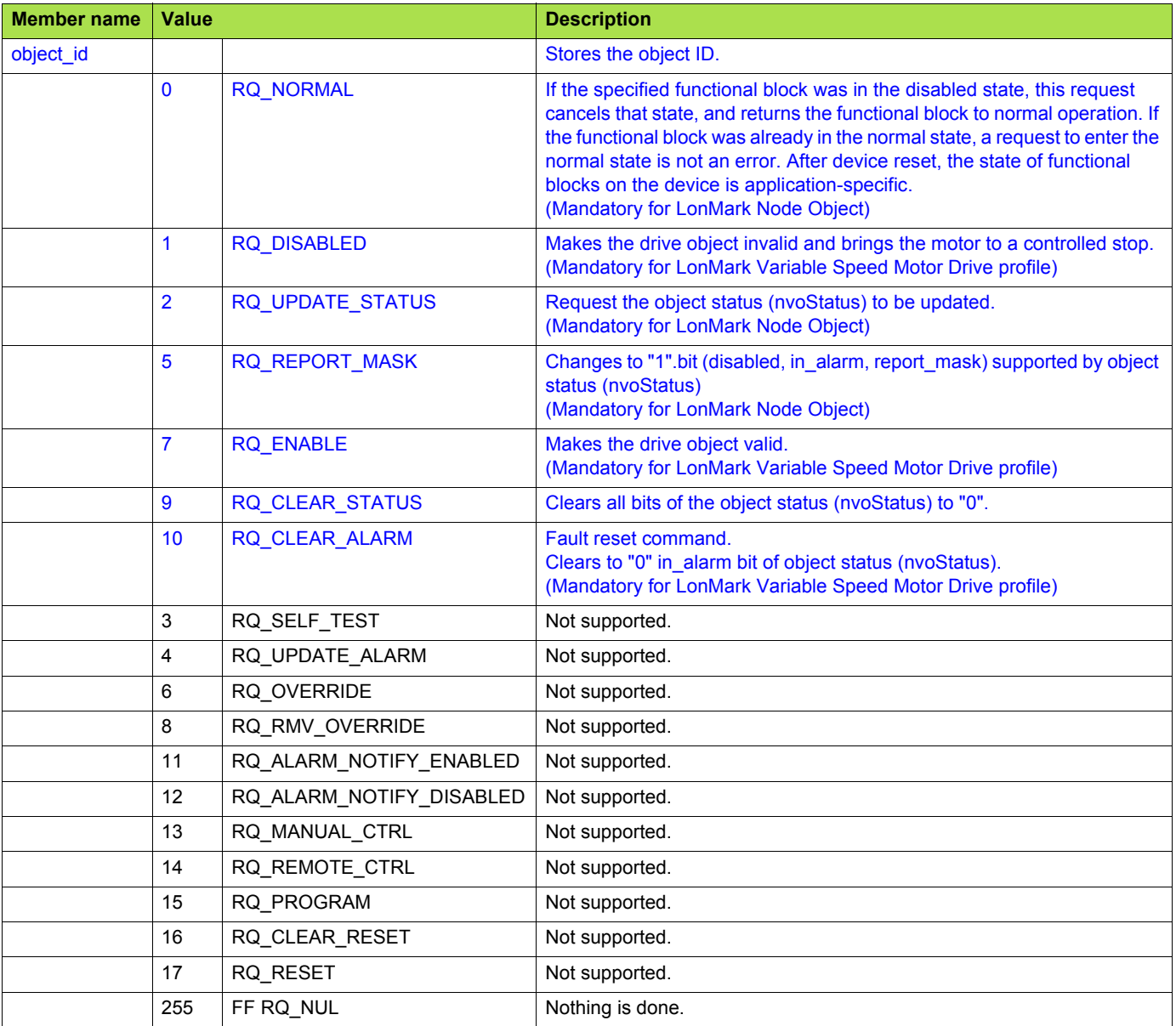

## <span id="page-27-0"></span>**10. 3. Status and output velocity**

#### <span id="page-27-1"></span>■ Drive Speed Feedback (nvoDrvSpeed)

This output network variable provides the speed of the drive as a percentage of the nominal speed.

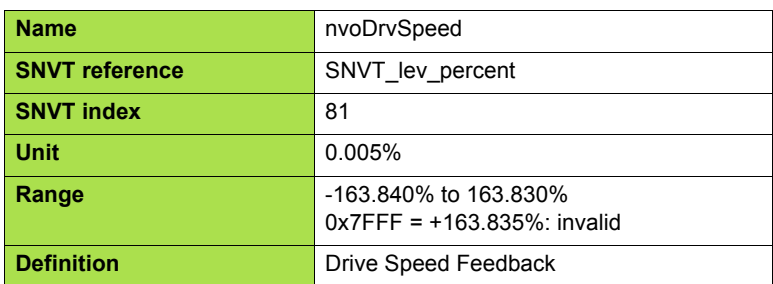

This value is transmitted immediately when its value has changed significantly.

Additionally, this network variable will also be transmitted as a heartbeat output on a regular basis as specified by the Maximum Send Time (nciSndHrtBt) configuration value.

This LONWORKS<sup>®</sup> network variable is linked to the drive parameter: Operation frequency (FD00).

#### <span id="page-27-2"></span>■ Drive Velocity feedback (nvoDrvFeedback)

This variable monitors Stopped / Running status of the drive and the output velocity of as a percentage of the nominal speed of the drive (unit = 0.5%). It is the output image of nviDrvSpeedStpt.

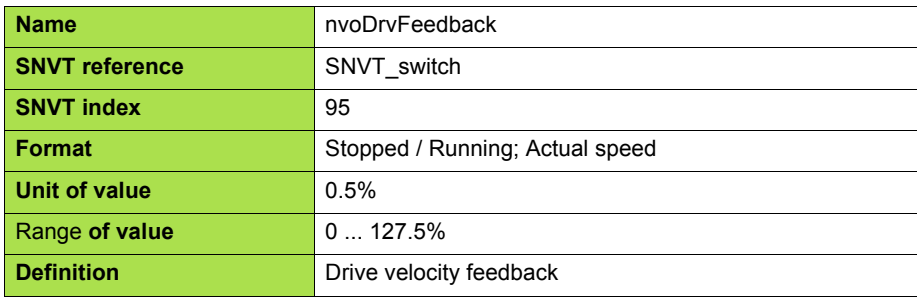

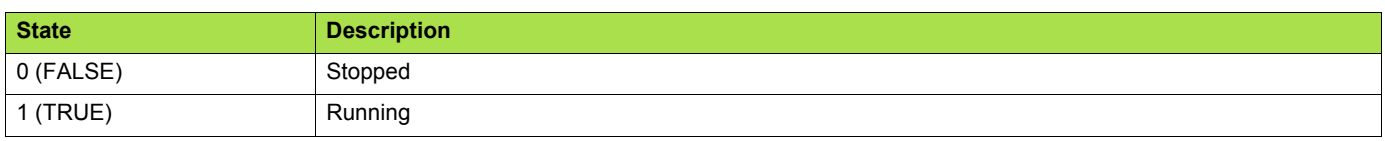

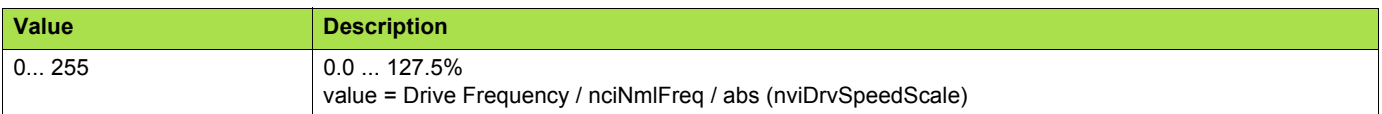

#### <span id="page-27-3"></span>■ Output frequency (nvoInvOutFreq)

This variable monitors the output velocity (0.1 Hz unit) of the drive.

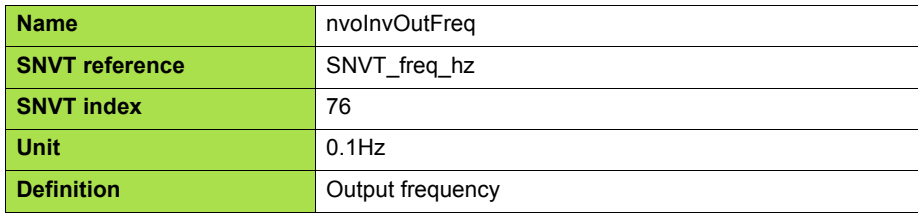

#### <span id="page-28-0"></span>■ Drive status (nvoStatusWord)

This variable monitors the status of the drive by a bit field.

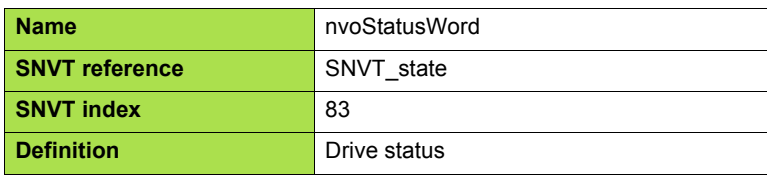

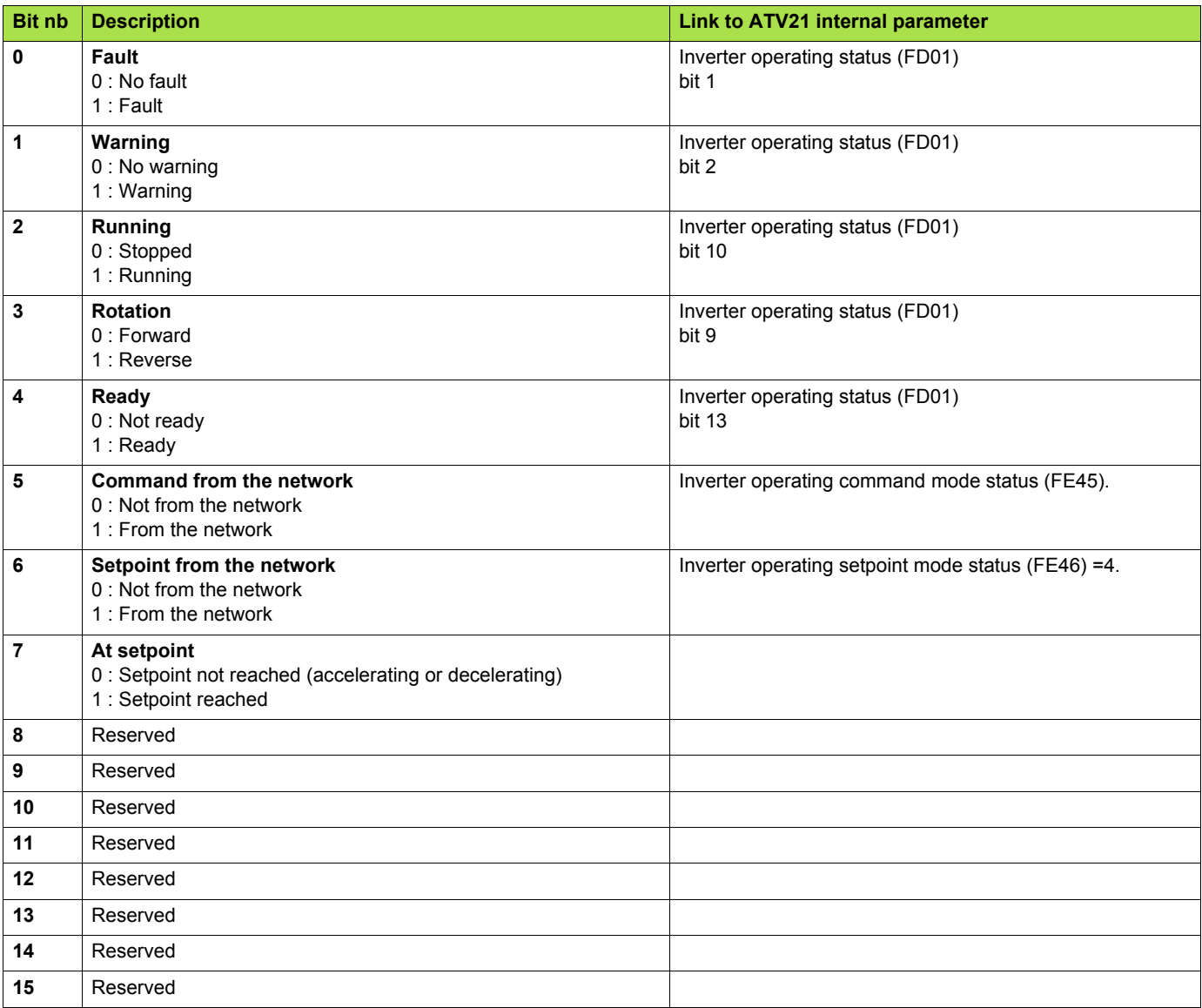

#### ■ Object Status (nvoStatus)

This output network variable indicates various status within the drive.

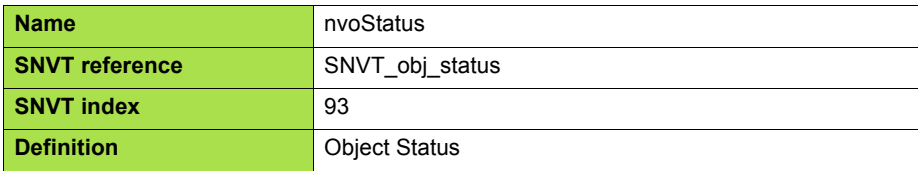

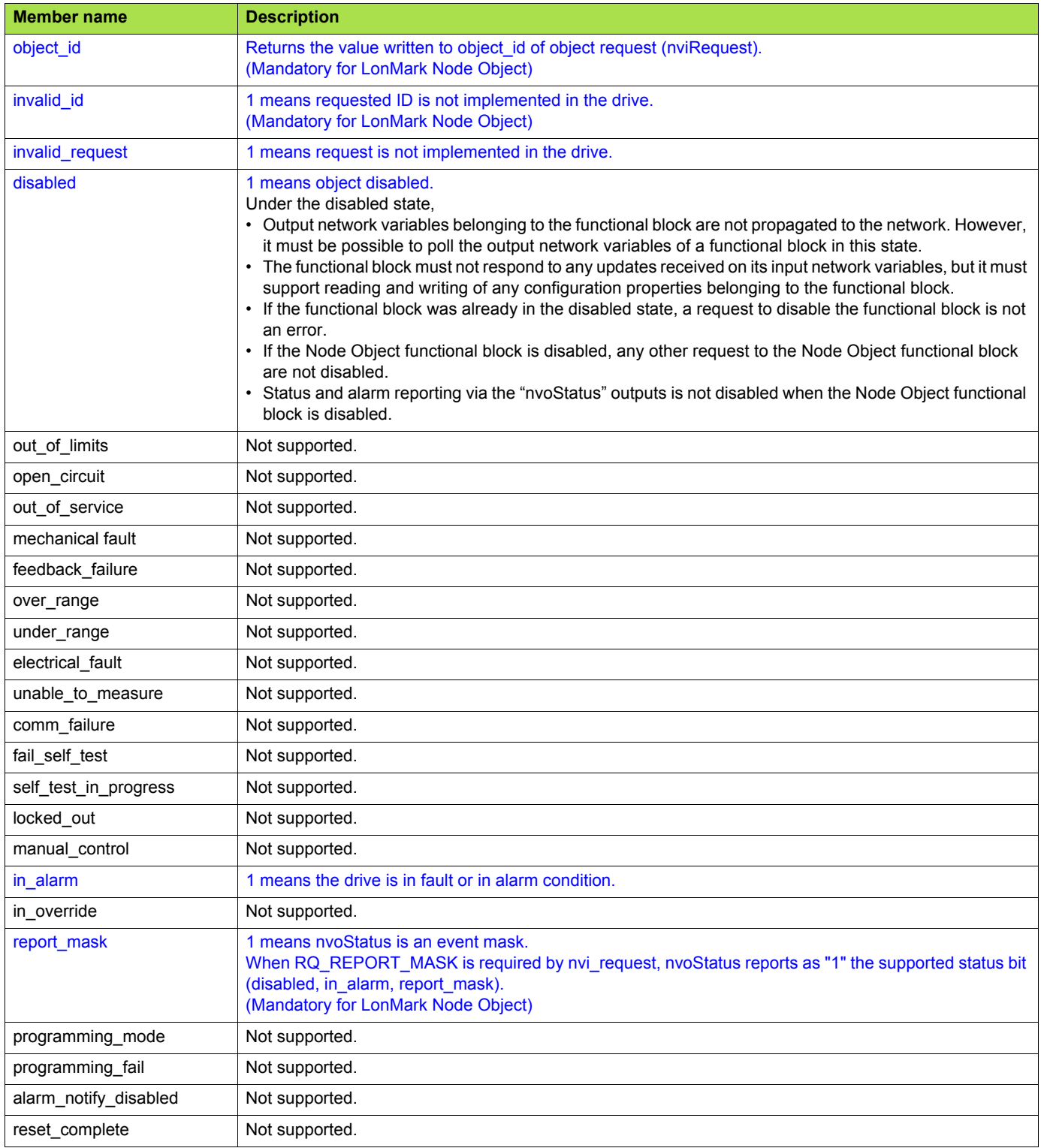

### <span id="page-30-0"></span>**10. 4. Alarms**

#### <span id="page-30-1"></span>■ Alarm code (nvoDrvAlarm)

This variable monitors the fault state of the drive.

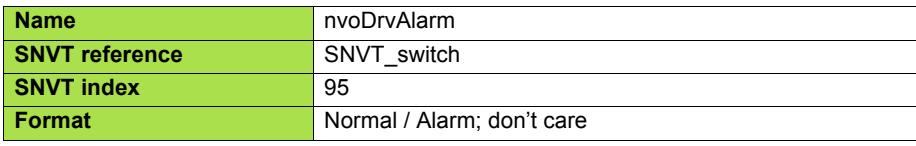

#### **Range:**

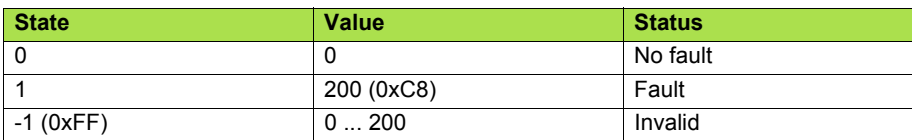

This LONWORKS® network variable is linked to the drive parameters: State: Operating status (FD01) bit 1. Fault code: Alarm information monitor (FC90).

#### <span id="page-30-2"></span>■ Alarm status (nvoAlarmWord)

This variable monitors the fault state of the drive by the bit 0 and additional detail by bits 1 ... 6. Bit 0 is redundant with nvoDrvAlarm.

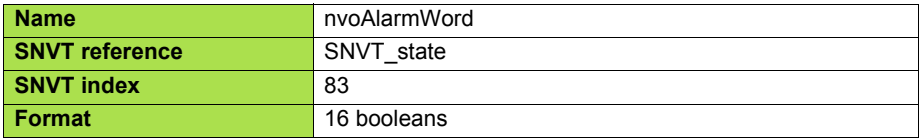

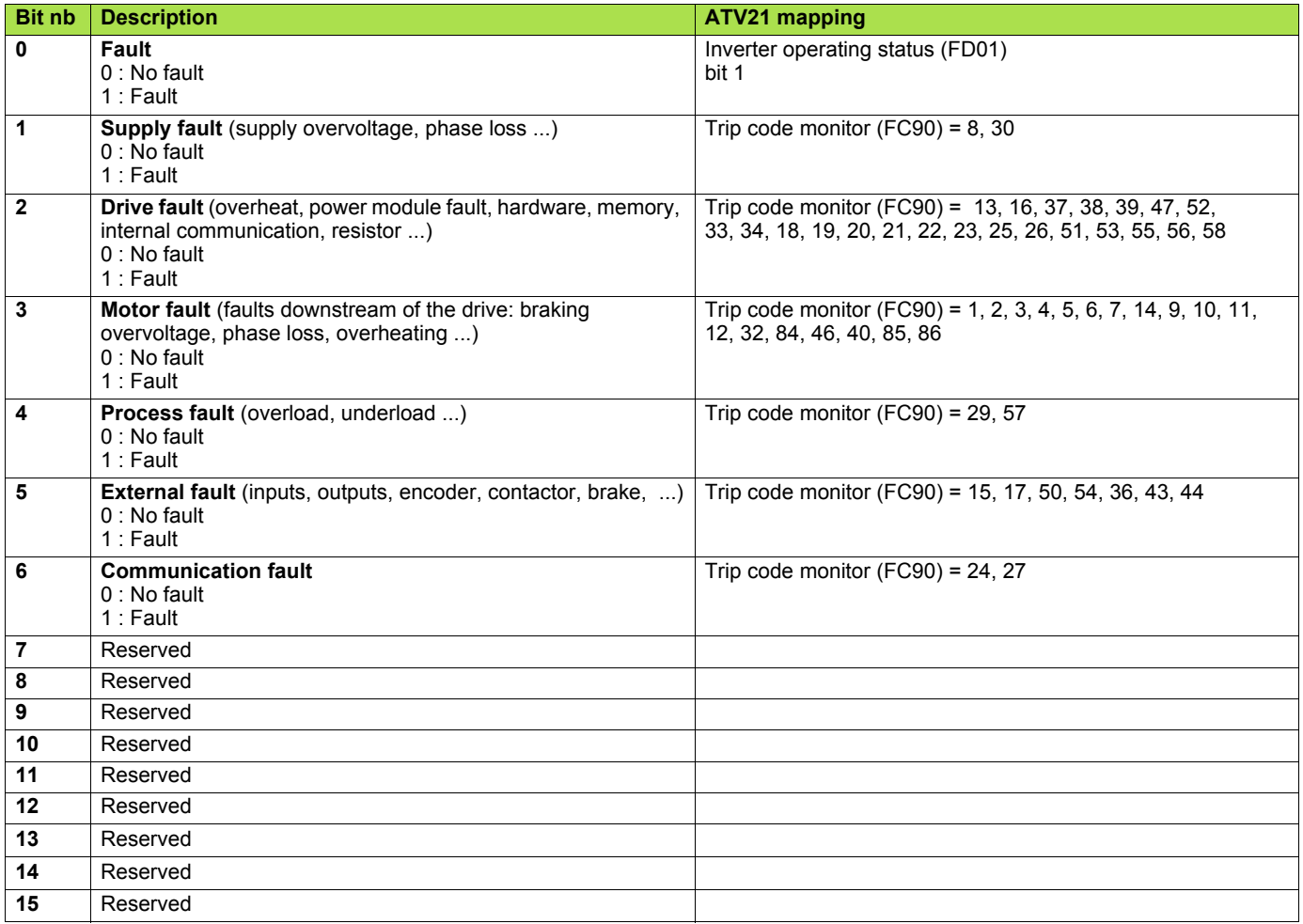

### <span id="page-31-0"></span>**10. 5. Measurements**

#### <span id="page-31-1"></span>■ Drive Output Current (nvoDrvCurnt)

This output network variable provides the drive output current (0,1 A).

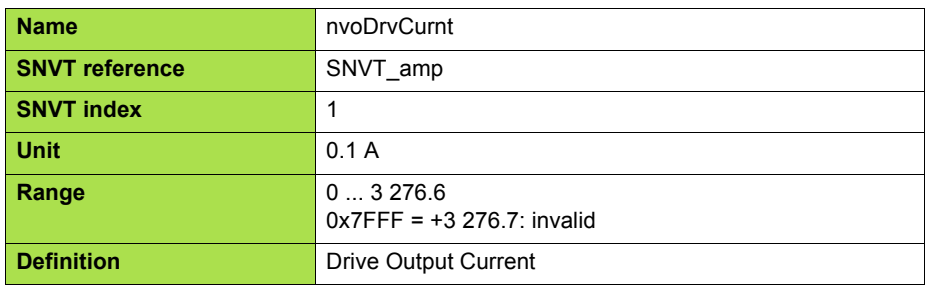

This value is transmitted immediately when its value has changed significantly. Additionally, this network variable will also be transmitted as a heartbeat output on a regular basis as specified by the Maximum Send Time (nciSndHrtBt) configuration value.

This value will be updated no faster than the Minimum Send Time (nciMinOutTm).

#### <span id="page-31-2"></span>■ Drive Total Running Hours (nvoDrvRunHours)

This output network variable provides the total operation time for the motor in running hours.

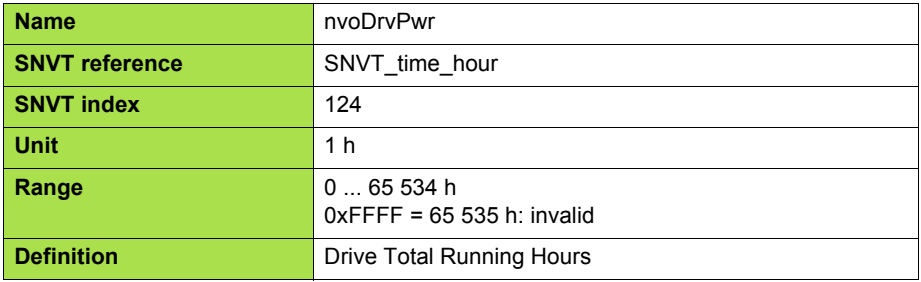

This value is transmitted immediately when its value has changed.

#### <span id="page-31-3"></span>**Energy consumption (nvoDrvEnergy)**

This variable monitors the energy cumulative consumption of the drive.

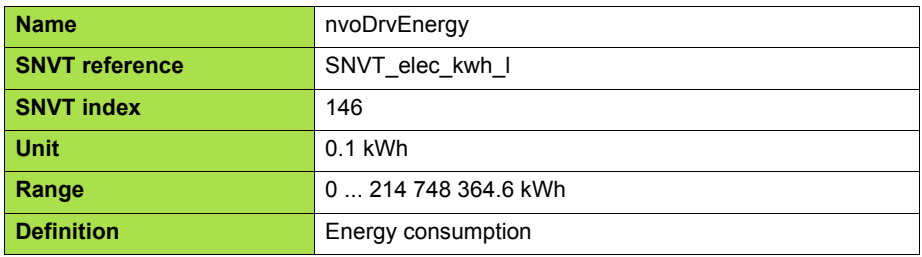

If an overflow occurred, the value returns to 0.

#### <span id="page-31-4"></span>■ Torque actual value (nvoTorque)

This variable monitors the motor torque. The unit is 0.005% of "Nominal motor torque". The "Nominal motor torque" is not accessible as a drive parameter. It is the result of the other characteristics.

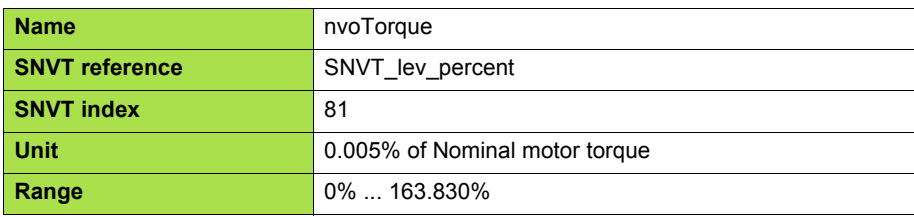

This LONWORKS® network variable is linked to the drive parameter: Output torque (FE18)

## <span id="page-32-0"></span>**10. 6. Monitoring of digital inputs**

#### <span id="page-32-1"></span>■ Monitoring of digital input F (nvoDigitalIn1)

This variable monitors the value of digital input F.

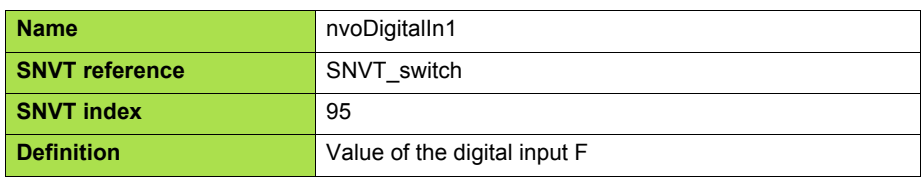

This LONWORKS<sup>®</sup> network variable is linked to the drive parameter: Value of input F, Input terminal information (FD06).

#### <span id="page-32-2"></span>■ Monitoring of digital input R (nvoDigitalIn2)

This variable monitors the value of digital input R.

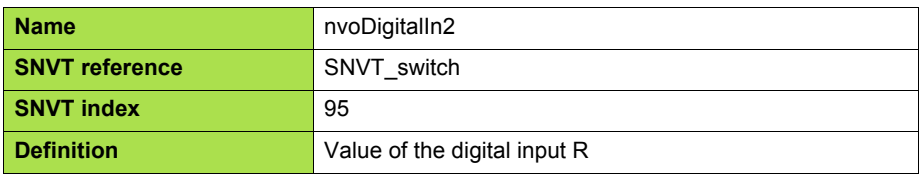

This LONWORKS<sup>®</sup> network variable is linked to the drive parameter: Value of input R, Input terminal information (FD06).

## <span id="page-32-3"></span>**10. 7. Monitoring of analog inputs**

#### <span id="page-32-4"></span>■ Monitoring of analog input VIB (nvoAnalogIn2)

This variable monitors the analog input VIB (%).

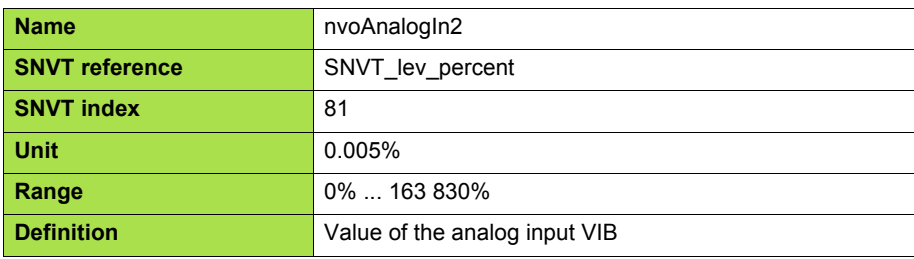

This LONWORKS® network variable is linked to the drive parameter: Analog input value VIB monitor (FE36).

The adjustment of analogue input is possible by setting the parameters  $F472$  and  $F473$  (refer to ATV21 user manual).

## <span id="page-32-5"></span>**10. 8. Control of digital outputs**

#### <span id="page-32-6"></span>■ Control of relay FL (nviRelay1)

This variable enables the command of relay FL of the drive if it is not assigned (parameter  $F132 = 38$ ).

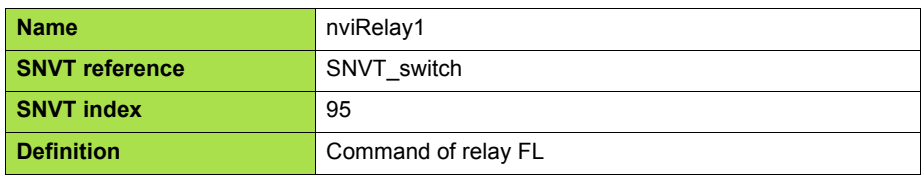

This LONWORKS® network variable is linked to the drive parameter: Relay FL, Terminal Output Data (FA50) bit 0.

## <span id="page-33-0"></span>**10. 9. Emergency**

#### <span id="page-33-1"></span>**Emergency command (nviEmergOverride)**

This variable produces an emergency stop of the drive.

The emergency state disappears after the trip has been released by nviEmergOverride with value 0. Then it is possible to reset the drive by nviResetFault or a local command.

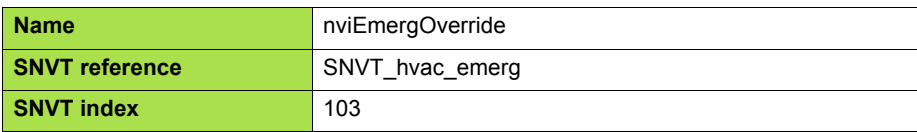

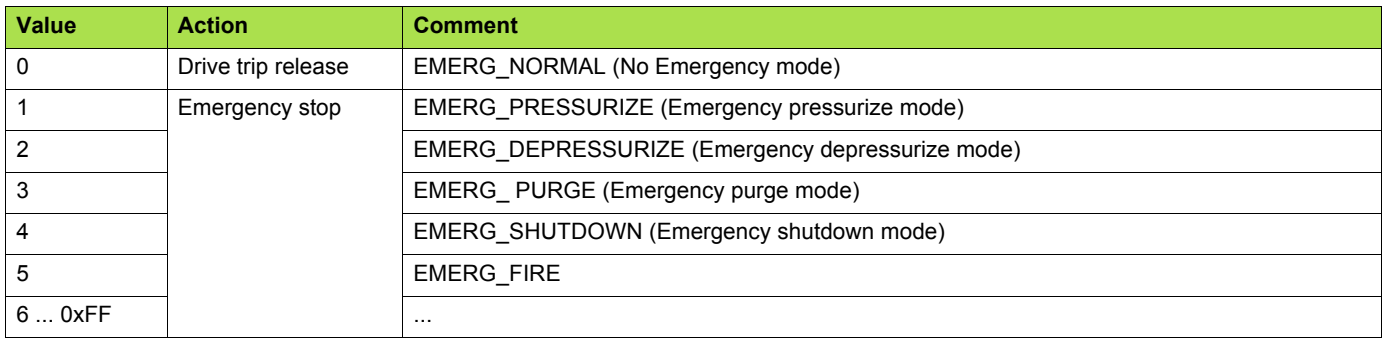

Emergency stop can be configured by Emergency stop selection parameter (F603) to coast stop, slowdown stop or emergency DC braking.

#### <span id="page-33-2"></span>■ Emergency status (nvoEmergStatus)

This variable monitors the emergency status of the drive. It provides the response against an emergency stop of the inverter (nviEmergOverride). When the node received "nviEmergOverride", it propagates the information to the network.

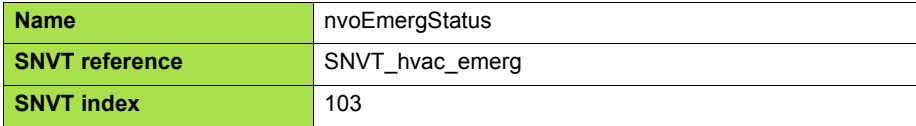

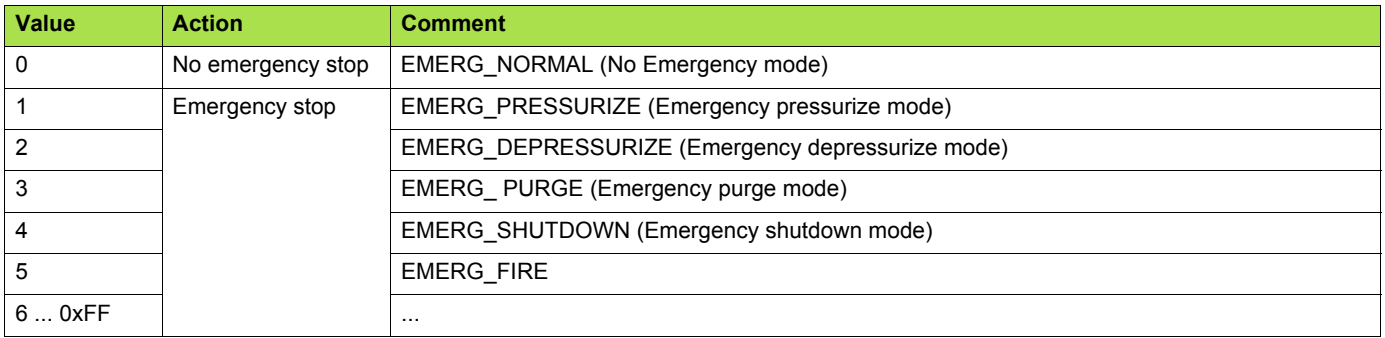

### <span id="page-34-0"></span>**10. 10. Adjustment**

#### <span id="page-34-1"></span>■ Maximum Motor Speed (nciMaxSpeed)

This configuration property is used to define the maximum speed of the motor.

The value is entered as a percent of nominal frequency, as defined by the Nominal Motor Frequency (nciNmlFreq) configuration value. The value of the maximum speed must be validated against the value of the minimum speed as follows:

 $0 \leq m$ inimum speed  $\leq m$ aximum speed  $\leq 163 830$ 

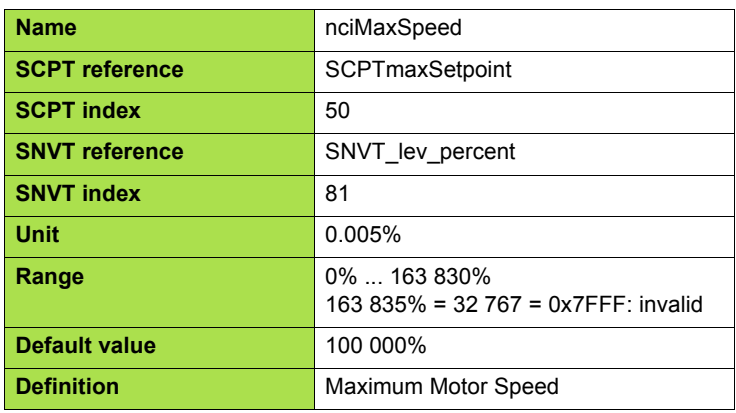

This LONWORKS<sup>®</sup> configuration property is linked to the drive parameter: Upper limit frequency  $\boldsymbol{y}$ . nci Max speed is also subject to the UL limitations.

By editing nciMaxSpeed, the LONWORKS® card changes the frequency upper limit UL, automatically.

#### Δ **DANGER**

Do not set the value out of valid range.

Otherwise, It may result in injuries by motor running with unexpected speed.

#### <span id="page-34-2"></span>■ Minimum Motor Speed (nciMinSpeed)

This configuration property is used to define the minimum speed of the motor.

The value is entered as a percent of nominal speed in RPM, as defined by the Nominal Speed (nciNmlSpeed) configuration value. The value of the minimum speed must be validated against the value of the maximum speed as follows:

-163 840  $\leq$  minimum speed  $\leq$  maximum speed  $\leq$  163 830

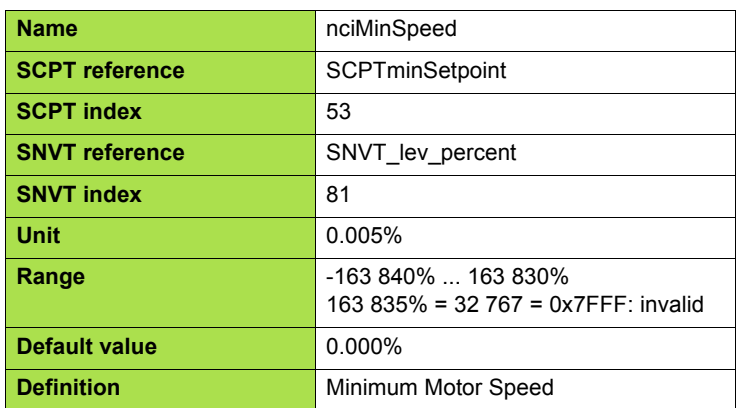

This LONWORKS<sup>®</sup> configuration property is linked to the drive parameter: Lower limit frequency  $\iota \iota$ . By editing this variable, the LONWORKS<sup>®</sup> card changes the frequency lower limit LL automatically.

#### Δ **DANGER**

#### Do not set the value out of valid range.

Otherwise, It may result in injuries by motor running with unexpected speed.

#### <span id="page-35-0"></span>■ Nominal Motor Speed in RPM (nciNmlSpeed)

This configuration property is used to provide the nominal speed of the motor in RPM. This value is necessary to determine the minimum and maximum speed for the motor, based on the configuration properties nciMinSpeed, nciMaxSpeed (entered as percent of nominal speed).

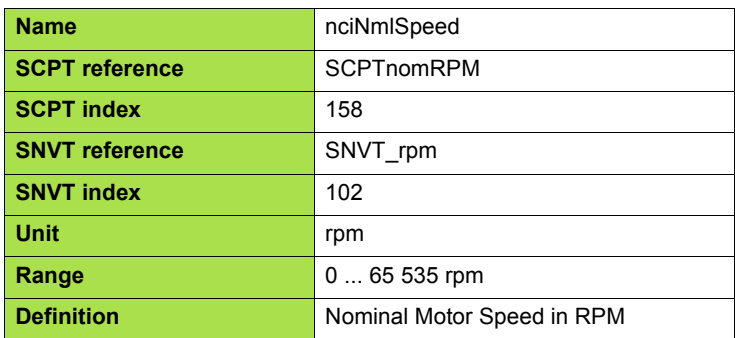

## **DANGER**

Do not change this value while the motor is running. Otherwise, It may result in injuries by motor running with unexpected speed.

Do not set the value out of valid range. Otherwise, It may result in injuries by motor running with unexpected speed.

#### <span id="page-35-1"></span>■ Nominal Motor Frequency (nciNmlFreq)

This configuration property is used to provide the nominal frequency of the motor. It should be set to the rated frequency of the motor.

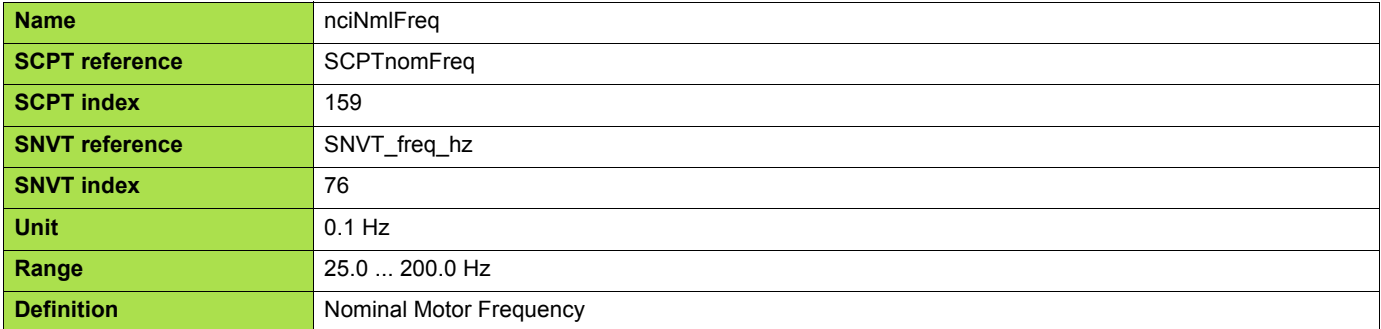

## **DANGER**

Do not change this value while the motor is running. Otherwise, It may result in injuries by motor running with unexpected speed.

Do not set the value out of valid range. Otherwise, It may result in injuries by motor running with unexpected speed.

#### <span id="page-36-0"></span>■ Minimum Ramp Up Time (nciRampUpTm)

This configuration property determines the ramp up time of the motor.

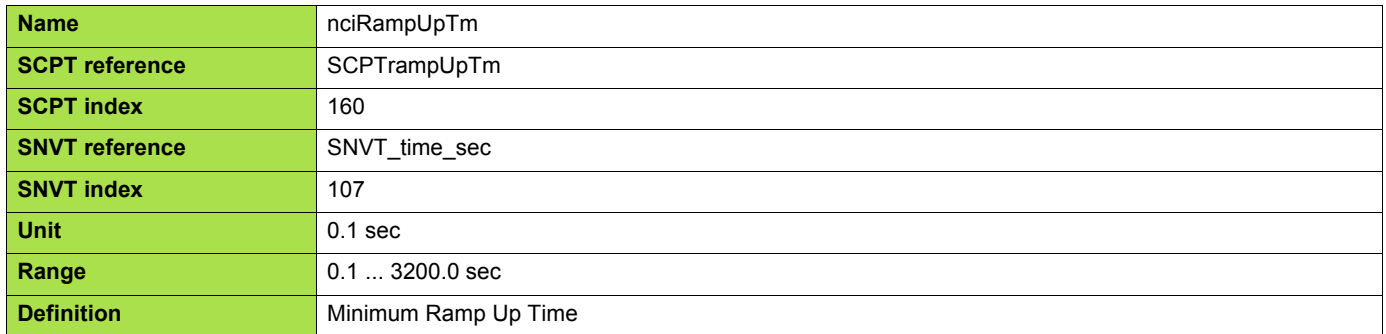

This LONWORKS<sup>®</sup> configuration property is linked to the drive parameter: Acceleration time 1 **A[[**.

#### <span id="page-36-1"></span>■ Minimum Ramp Down Time (nciRampDownTm)

This configuration property determines the ramp down time of the motor.

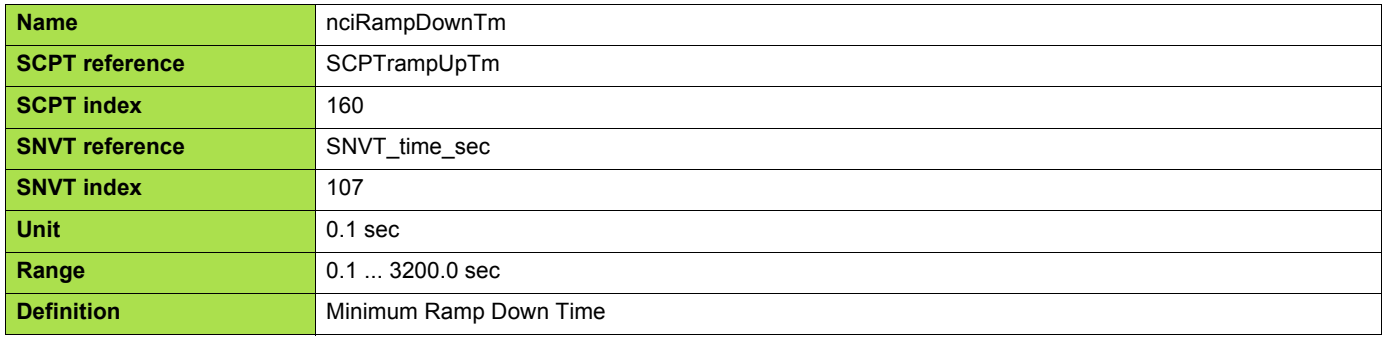

This LONWORKS<sup>®</sup> configuration property is linked to the drive parameter: Deceleration time 1 **dEE**.

## <span id="page-37-0"></span>**10. 11. Parameter access**

#### <span id="page-37-1"></span>■ nviParamCmd, nvoParamResp

A controller node can monitor or modify any drive parameter by supporting the Parameter access command and the Parameter access response functions. These functions allow a controller complete access to the features of the drive and the ability to configure drives with predefined settings, using the network variables nviParamCmd and nvoParamResp.

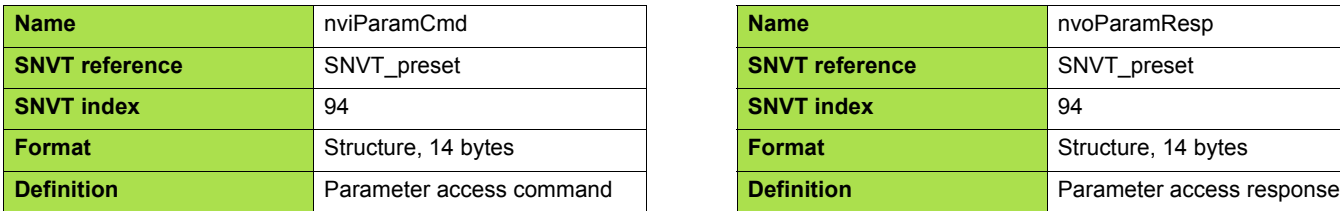

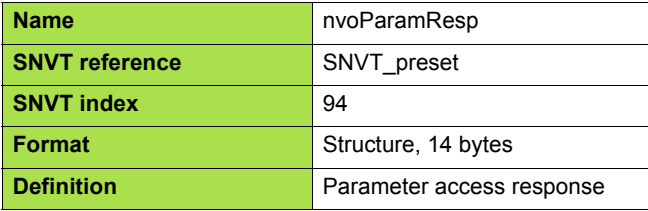

The following definitions describe how the fields of SNVT\_preset are used by the LONWORKS® card of the drive:

#### **Learn**

This field contains the function code for the ATV21. The values for this field are:

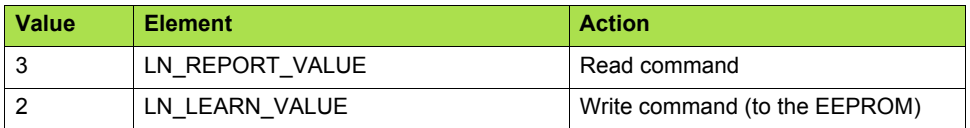

Any other value in this field will result in an error message in the Parameter access response.

#### **Selector**

This field contains the drive parameter communication number, written in decimal notation, that is to be written or read. Requests for undefined parameters will result in an error message in the Parameter access response.

The controlling device should compare the parameter address of the response message to the requested parameter address to determine that the information received is the requested information and not a response to another controller or from another drive.

The drive parameters are described in the Altivar 21 User manual and Modbus User manual, with their logic address and possible values.

#### **Value**

This array contains the parameter information to and from the drive. All drive parameters use INT or UINT (16 bit words signed or unsigned). The most significant byte of data will be stored in value [2] and the least significant byte of data will be stored in value [3]. In the event of an error message, the drive will send 0xFF in value [0] and an error code in value [3].

#### **Error codes**

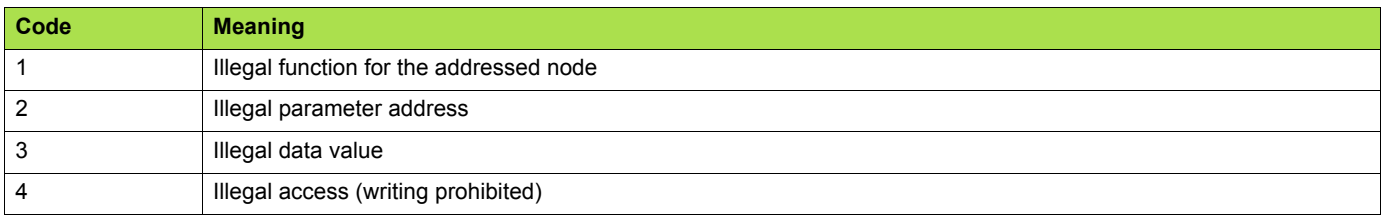

#### **Day, Hour, Minute, Second, Millisecond**

The time fields are not supported by the LONWORKS<sup>®</sup> card. The drive will respond to parameter access requests as soon as they are received. Any values in the time fields of the Parameter access command will be ignored. All time fields will be set to "0" in the Parameter access response.

#### b **Example 1: Read access**

A controller node reads the value of Trip code (address FC90). Now, **DL** *I* trip (trip code is 13 decimal) occurs. The value is 000D hex. The controller node sends/receives the following data.

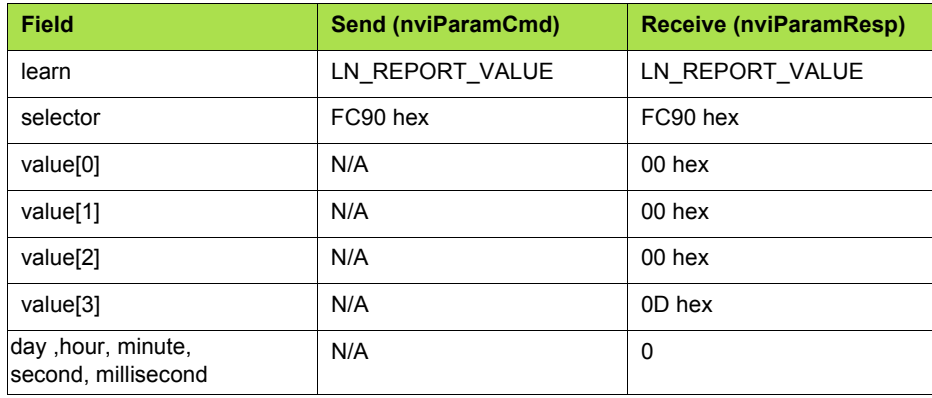

#### ■ Example 2: Write access

The controller node writes cumulative energy clear command (address FA20). The data value is 0002 hex. The controller node sends/receives the following data.

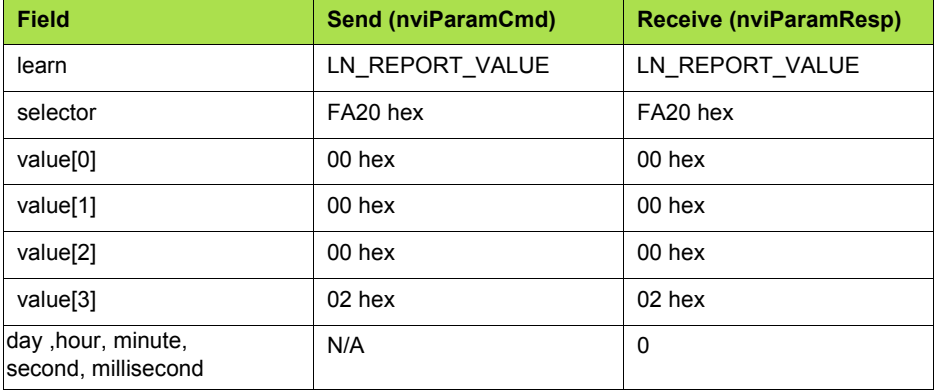

Note: After sending cumulative energy clear command, 0000 hex should be re-written into FA20.

#### ■ Example 3: Illegal access

Illegal data is written to the inverter parameter  $F$  171, (Base frequency voltage, address 0171).

The upper limit value is 330.0V (200V class). In case of writing 360.0V, the unit of this parameter is 0.1V and the data value is converted to hex, so the value is 0E10 hex. The controller node sends/receives the following data (out of range error).

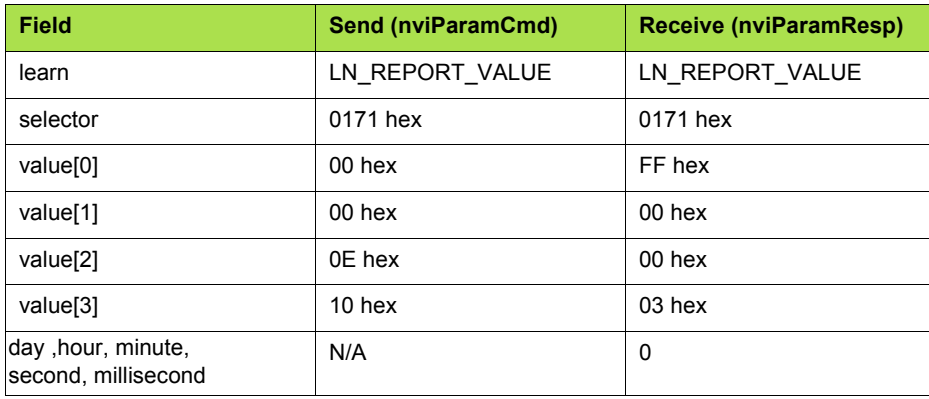

### <span id="page-39-0"></span>**10. 12. Identification**

#### <span id="page-39-1"></span>■ Location Label (nciLocation)

This configuration property can be used to provide more descriptive physical location information than can be provided by the Neuron Chip's 6 byte location string. The string may be loaded from the LONWORKS $^{\circledR}$  network.

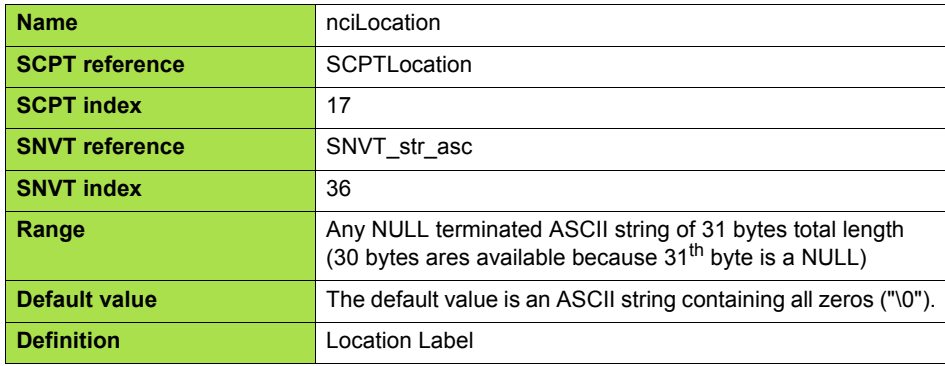

#### <span id="page-39-2"></span>■ Identification (nvoTypeVer)

This variable provides identification data from the drive (Brand, commercial reference, version).

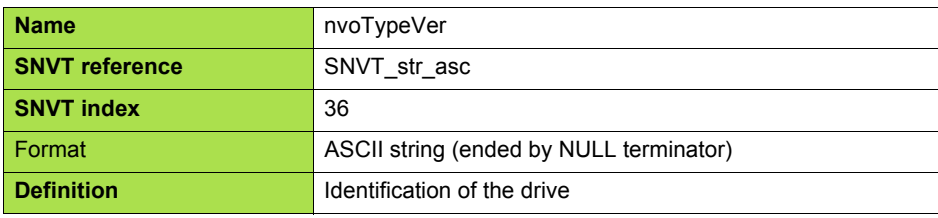

The string is composed of:

Brand, space, commercial reference, space, "V", major revision (1 character), ".", minor revision (maximum 2 characters) Examples:

Telemeca ATV21H075N4 V1.06

### <span id="page-40-0"></span>**10. 13. Network management**

#### <span id="page-40-1"></span>■ Send Heartbeat Time (nciSndHrtBt)

This configuration property defines the maximum period of time that expires before automatic update of the network variables:

- nvoDrvSpeed,
- nvoDrvCurnt,
- nvoDrvRunHours.
- nvoStatusWord,
- nvoDrvFeedback, • nvolnvOutFreq,
- nvoDrvAlarm,
- nvoTorque,
- nvoDrvEnergy,
- nvoDigitalIn1,
- nvoDigitalIn2,
- nvoAnalogIn2.

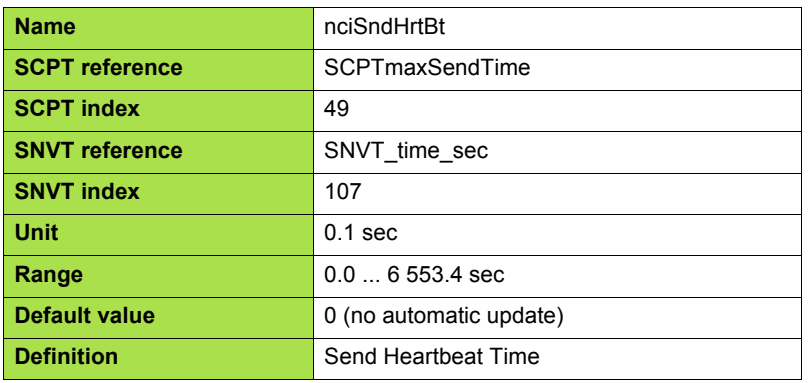

#### <span id="page-40-2"></span>■ Receive Heartbeat Time (nciRcvHrtBt)

This configuration property is used to control the maximum time that elapses after the last update of at least one of the network variables:

- Drive Speed Setpoint (nviDrvSpeedStpt),
- Drive Speed Setpoint Scaling (nviDrvSpeedScale),
- Frequency setpoint (nviInvSetFreq).

When these variables are not updated within the heartbeat time the LONWORKS® card will detect a communication fault and nviDrvSpeed, nviDrvSpeedScale and nviInvSetFreq will return to their initial value.

It is possible to configure the behaviour of the drive in case of LONWORKS<sup>®</sup> communication fault, please [refer to "7. 4." Configuration of the](#page-17-0) [LONWORKS® fault", page 18.](#page-17-0)

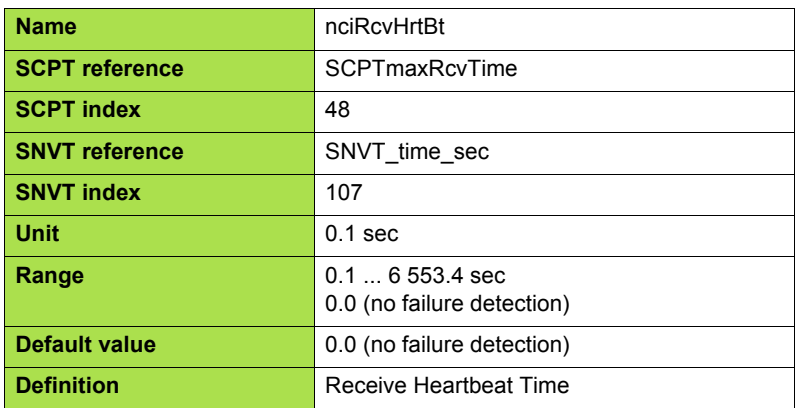

#### <span id="page-41-0"></span>■ Minimum Send Time (nciMinOutTm)

This configuration property defines the minimum period of time between automatic network variable transmissions. This function is active prior to "nciSndHrtBt".

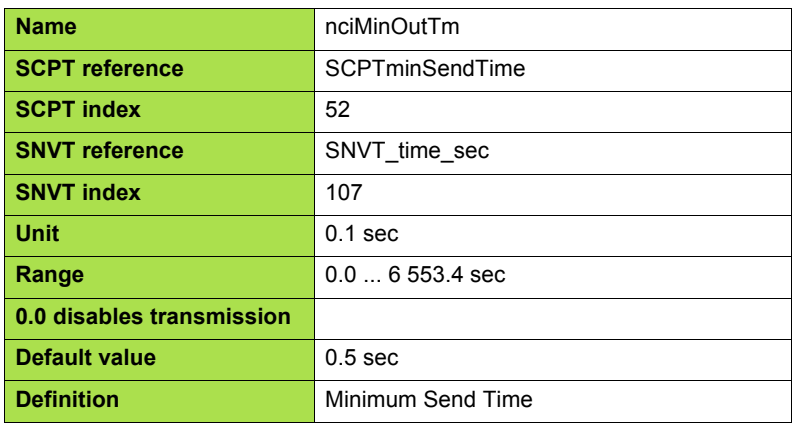

#### <span id="page-41-1"></span>■ Power supply start waiting time (nciPwUpOutTm)

Waiting time until the drive starts transmission after reset or power on. When a setting value is 0, transmission will start after the initialization of the LONWORKS<sup>®</sup> card is finished. This configuration property freezes the transmission of the network variables concerned by nciSndHrtBt:

- nvoDrvSpeed,
- nvoDrvCurnt,
- nvoDrvRunHours,
- nvoStatusWord,
- nvoDrvFeedback,
- nvoInvOutFreq,
- nvoDrvAlarm,
- nvoTorque,
- nvoDrvEnergy,
- nvoDigitalIn1,
- nvoDigitalIn2,
- nvoAnalogIn2.

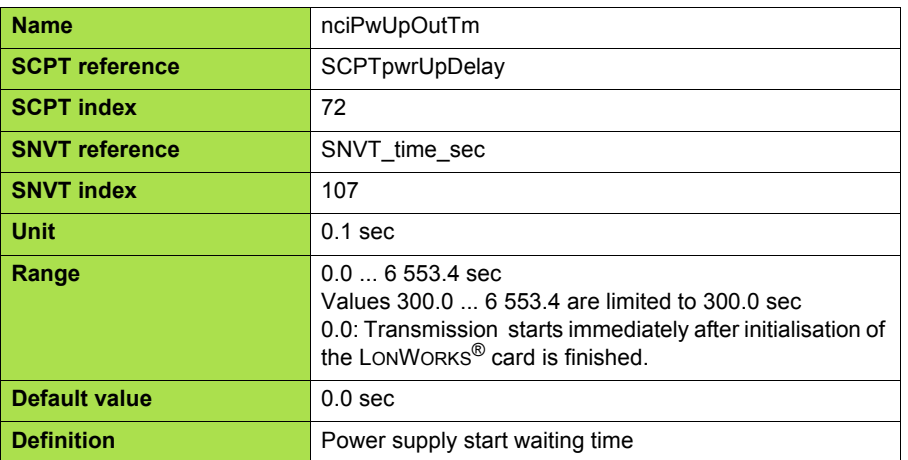

**ATV21\_lonworks\_EN\_1769592\_02**

**1769592 10/20009**